# <span id="page-0-0"></span>**User's guide SFA-5000 SFA-10000**

**Absolute draw-wire encoder**

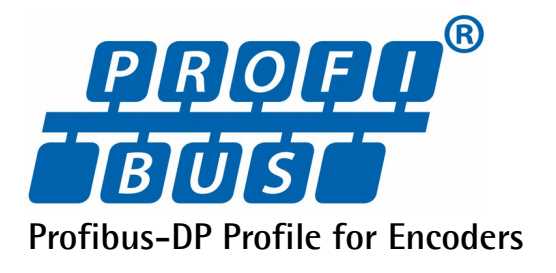

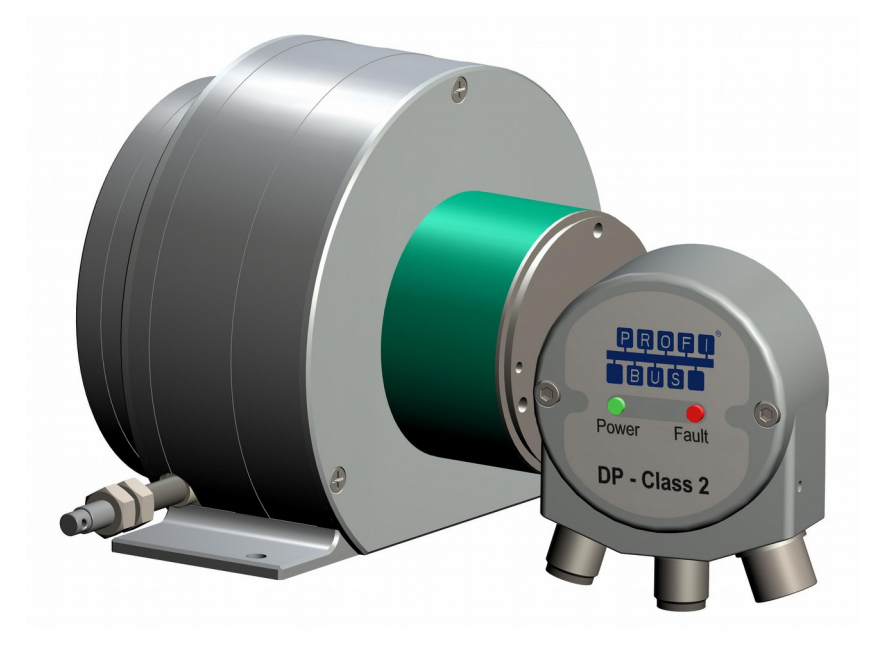

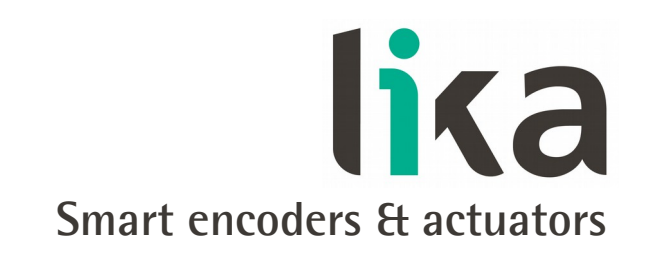

This publication was produced by Lika Electronic s.r.l. 2016. All rights reserved. Tutti i diritti riservati. Alle Rechte vorbehalten. Todos los derechos reservados. Tous droits réservés.

This document and information contained herein are the property of Lika Electronic s.r.l. and shall not be reproduced in whole or in part without prior written approval of Lika Electronic s.r.l. Translation, reproduction and total or partial modification (photostat copies, film and microfilm included and any other means) are forbidden without written authorisation of Lika Electronic s.r.l.

The information herein is subject to change without notice and should not be construed as a commitment by Lika Electronic s.r.l. Lika Electronic s.r.l. reserves the right to make all modifications at any moments and without forewarning.

This manual is periodically reviewed and revised. As required we suggest checking if a new or updated edition of this document is available at Lika Electronic s.r.l.'s website. Lika Electronic s.r.l. assumes no responsibility for any errors or omissions in this document. Critical evaluation of this manual by the user is welcomed. Your comments assist us in preparation of future documentation, in order to make it as clear and complete as possible. Please send an e-mail to the following address [info@lika.it](mailto:info@lika.it) for submitting your comments, suggestions and criticisms.

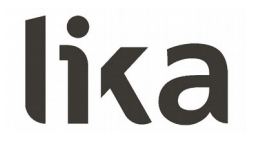

## <span id="page-2-0"></span>**General contents**

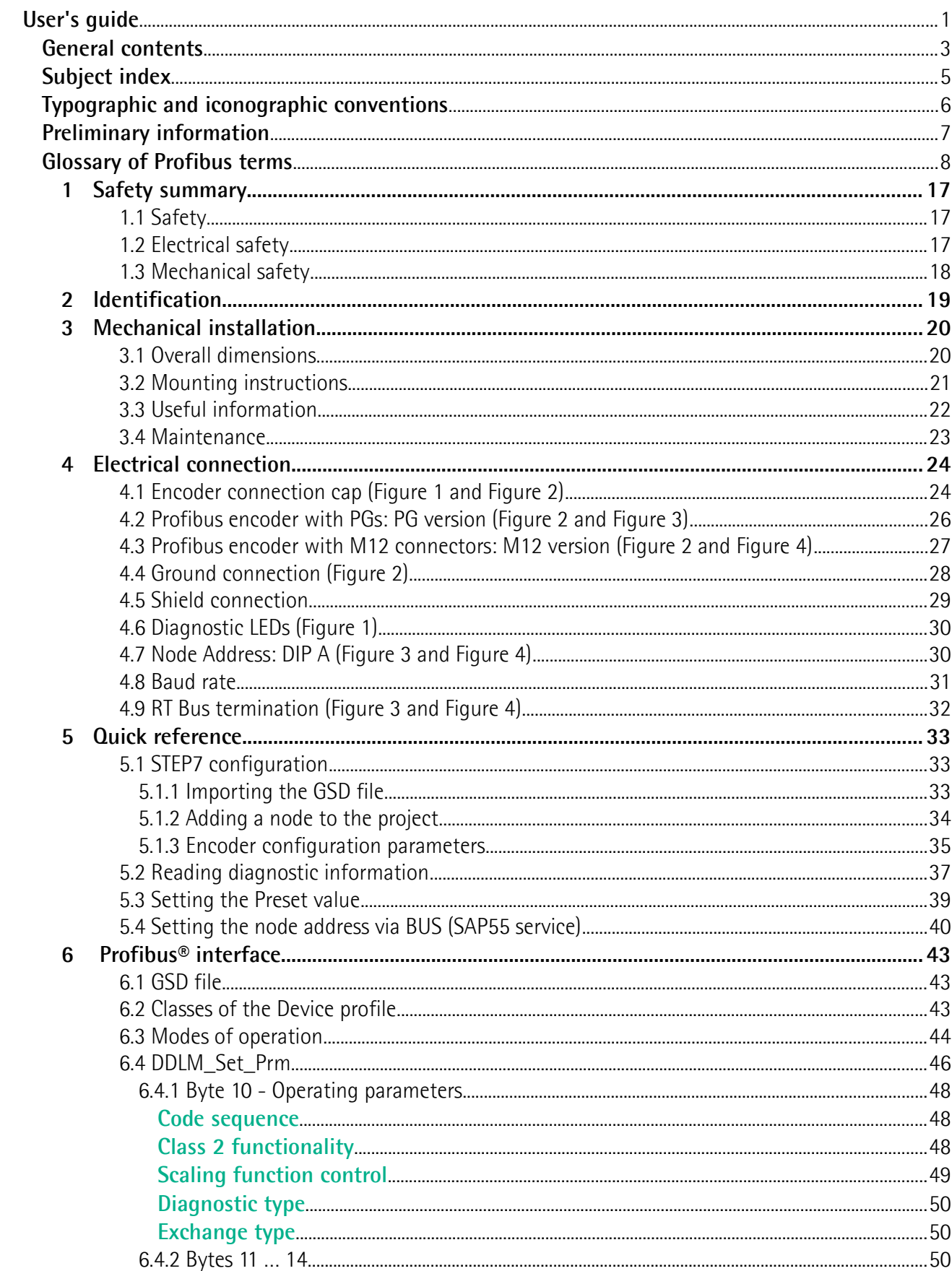

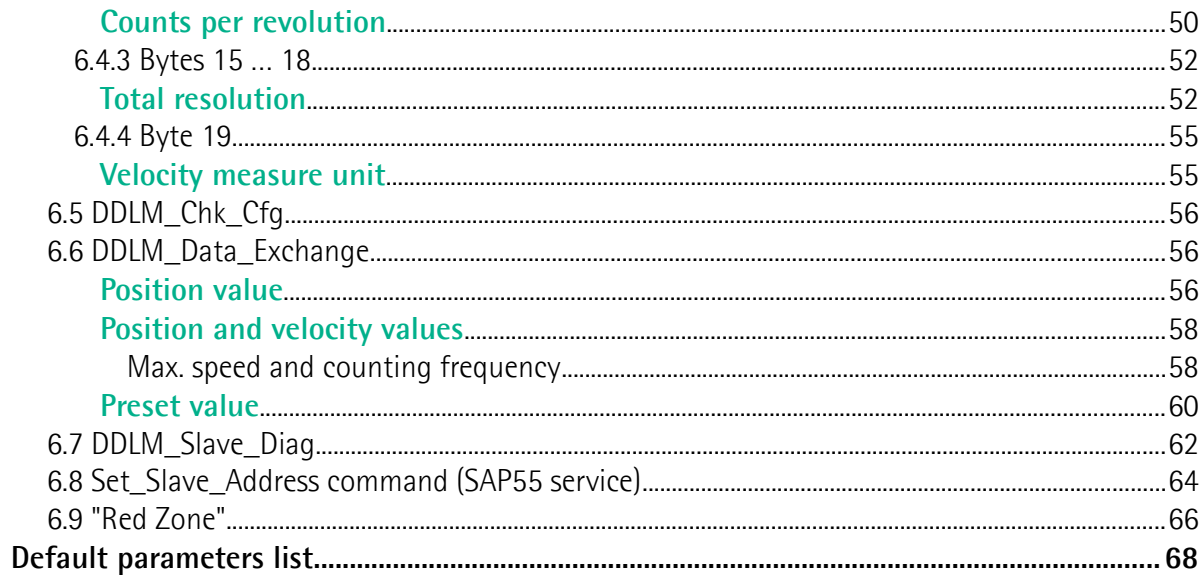

 $\overline{7}$ 

## <span id="page-4-0"></span>Subject index

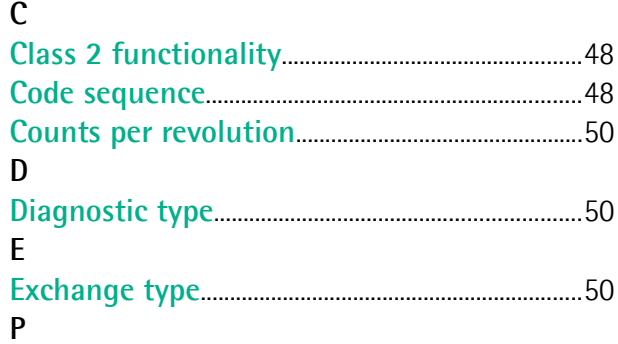

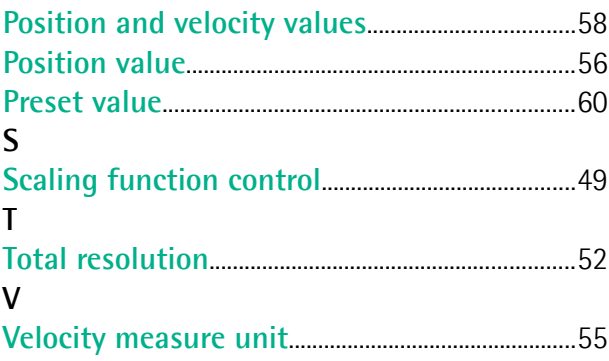

### <span id="page-5-0"></span>**Typographic and iconographic conventions**

In this guide, to make it easier to understand and read the text the following typographic and iconographic conventions are used:

- parameters are coloured in **GREEN**;
- alarms are coloured in **RED**;
- states are coloured in **FUCSIA**.

Some icons in the pages are expressly designed to highlight the parts of the text which are of great interest and significance for the user. Sometimes they are used to warn against dangers or potential sources of danger arising from the use of the device. You are advised to follow strictly the instructions given in this guide in order to guarantee the safety of the user and ensure the performance of the device. In this guide the following symbols are used:

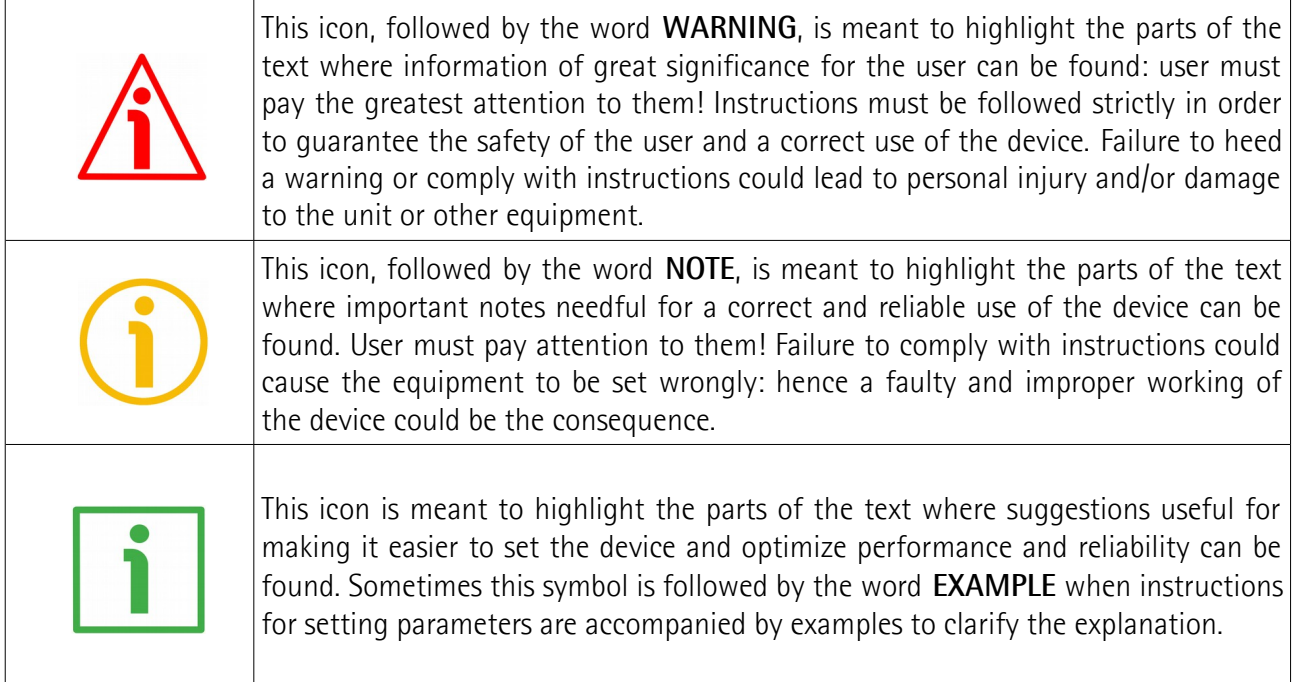

### <span id="page-6-0"></span>**Preliminary information**

This guide is designed to provide the most complete and exhaustive information the operator needs to correctly and safely install and operate the **SFA-5000 and SFA-10000 absolute draw-wire encoders with Profibus-DP interface**.

The cable pulling mechanism integrates a 13 x 12 bit absolute multiturn encoder (13 bits = singleturn resolution =  $8,192$  cpr; 12 bits =  $4,096$  revolutions).

SFA-5000/SFA-10000 cable-pulling encoder is aimed at speed and position measurements and controls in a variety of industrial applications through the movement of a **5,000 mm (196.85") or 10,000 mm (393.7")** stainless steel wire. The typical back and forth travel of the moving equipment causes the wire to reel and unreel and thus the linear movement to be converted into a rotative motion detected by the encoder which is coupled to the drum.

The stroke per turn is always 200 mm (7.874"), the maximum number of turns is 25 for SFA-5000 and 50 for SFA-10000.

To make it easier to read and understand the text, this guide is divided into two main sections.

In the first section some general information concerning the safety, the mechanical installation and the electrical connection as well as tips for setting up and running properly and efficiently the SFA-5000/SFA-10000 cable-actuated encoder are provided.

In the second section, entitled **Profibus Interface**, you can find detailed information on the Profibus interface. In this section the interface features and the parameters implemented in the unit are fully described.

## <span id="page-7-0"></span>**Glossary of Profibus terms**

PROFIBUS, like many other networking systems, has a set of unique terminology. Table below contains a few of the technical terms used in this guide to describe the PROFIBUS interface. They are listed in alphabetical order.

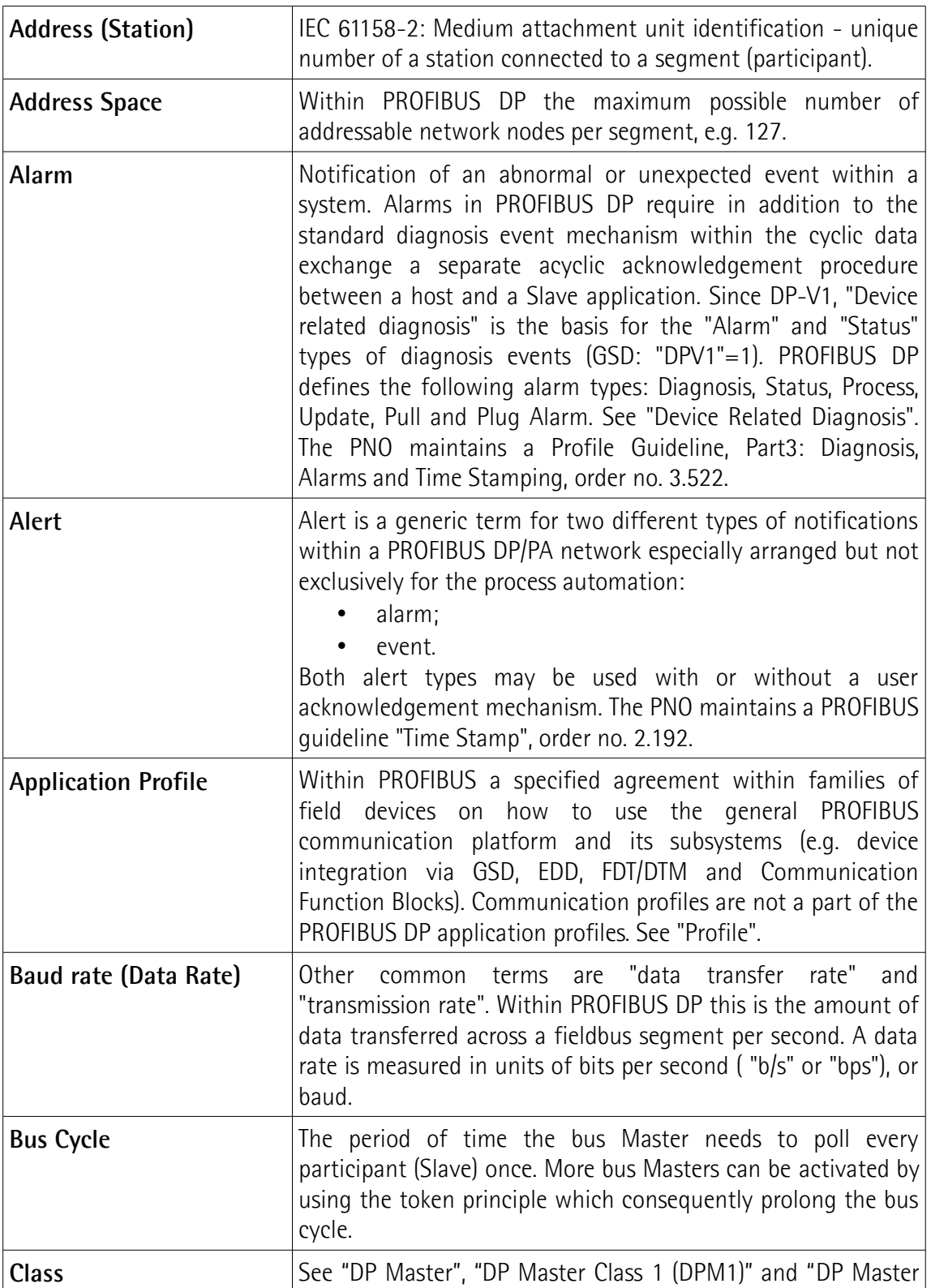

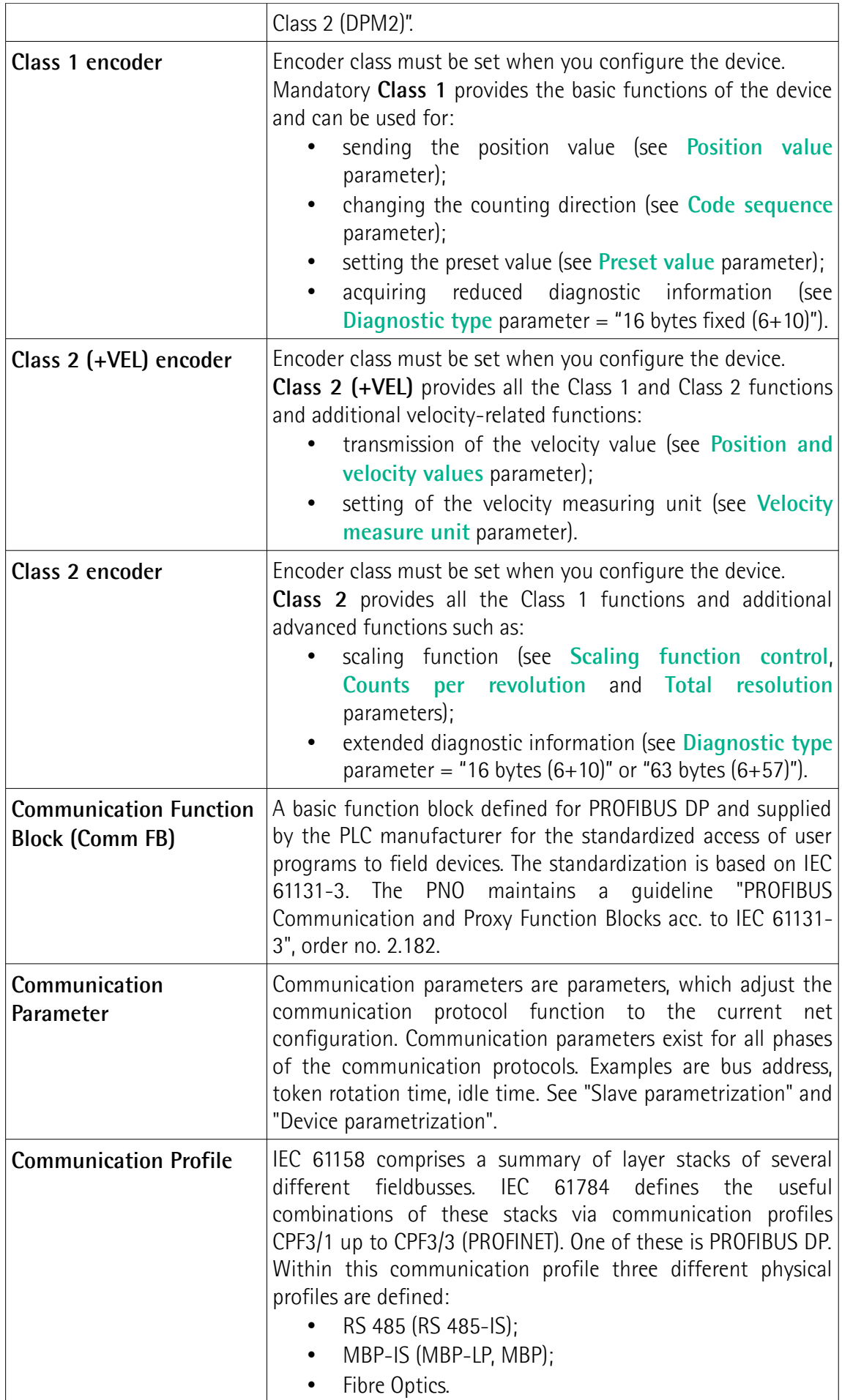

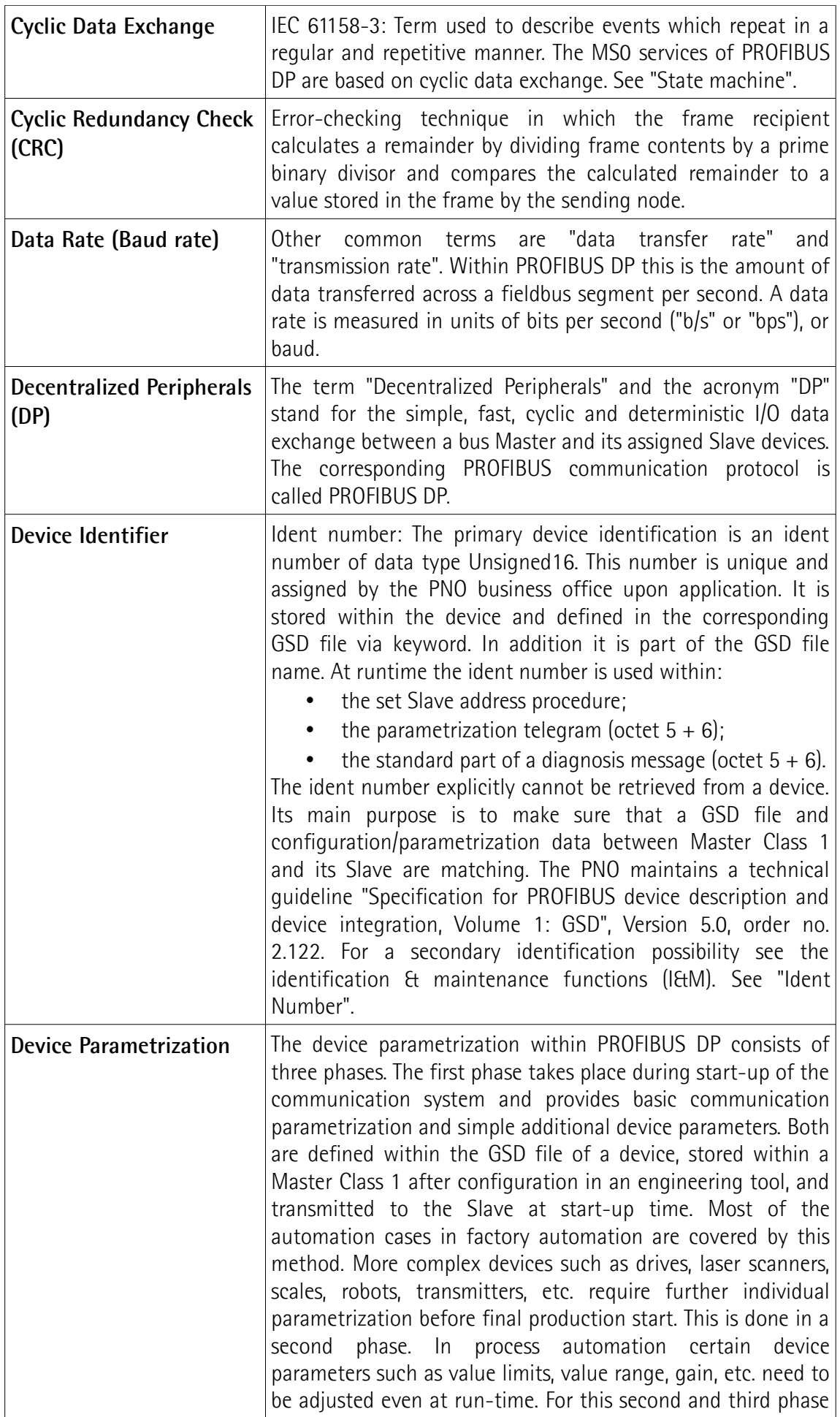

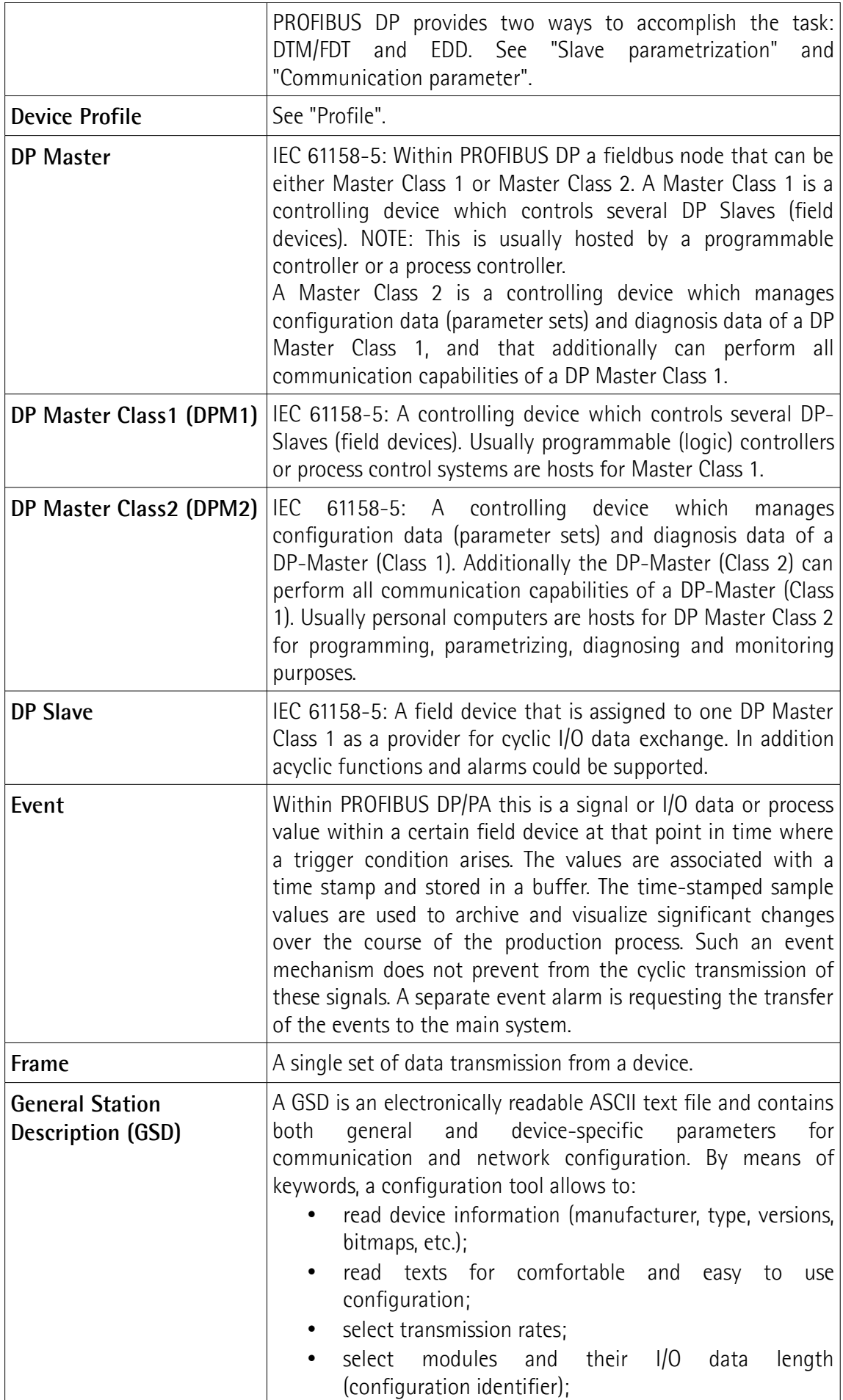

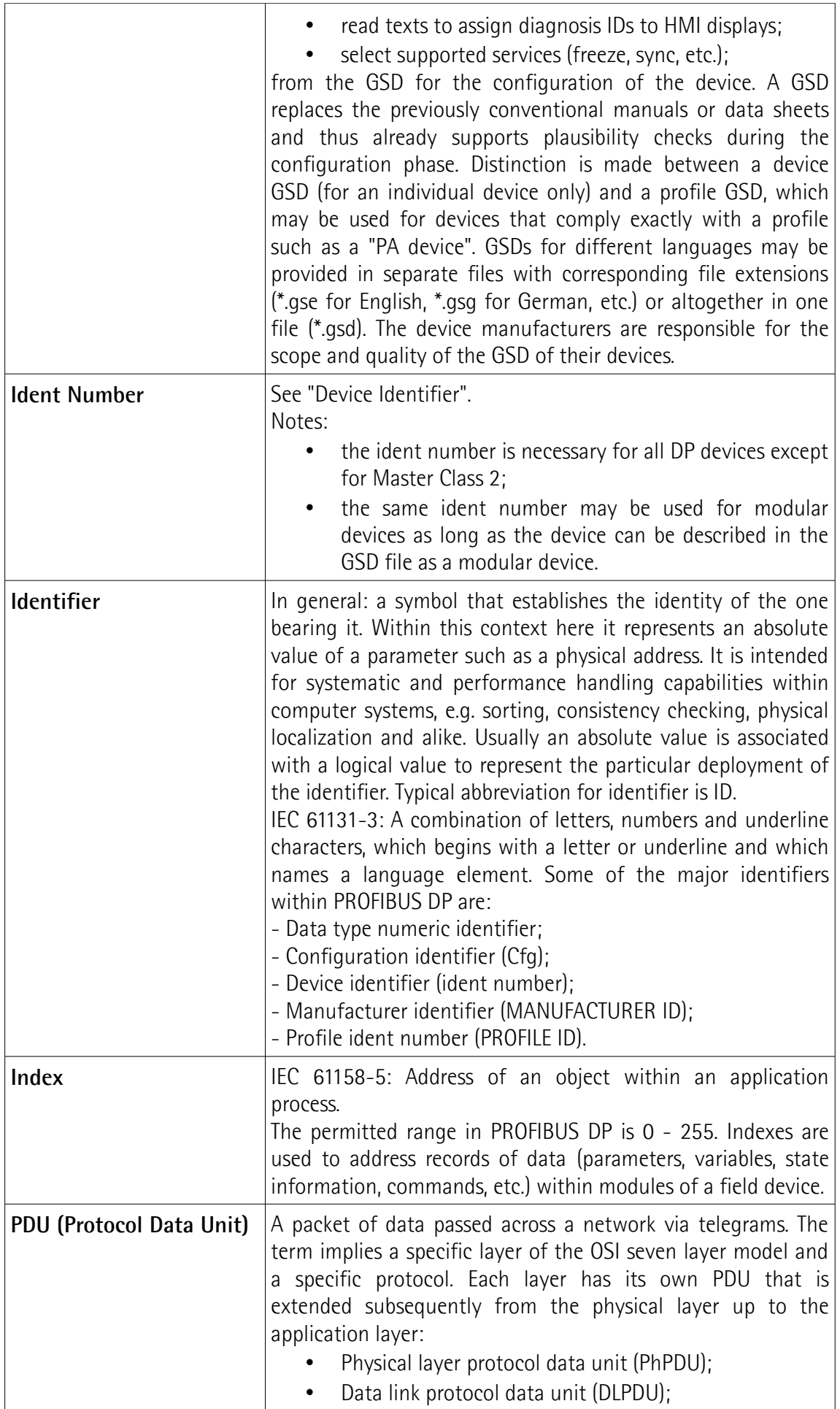

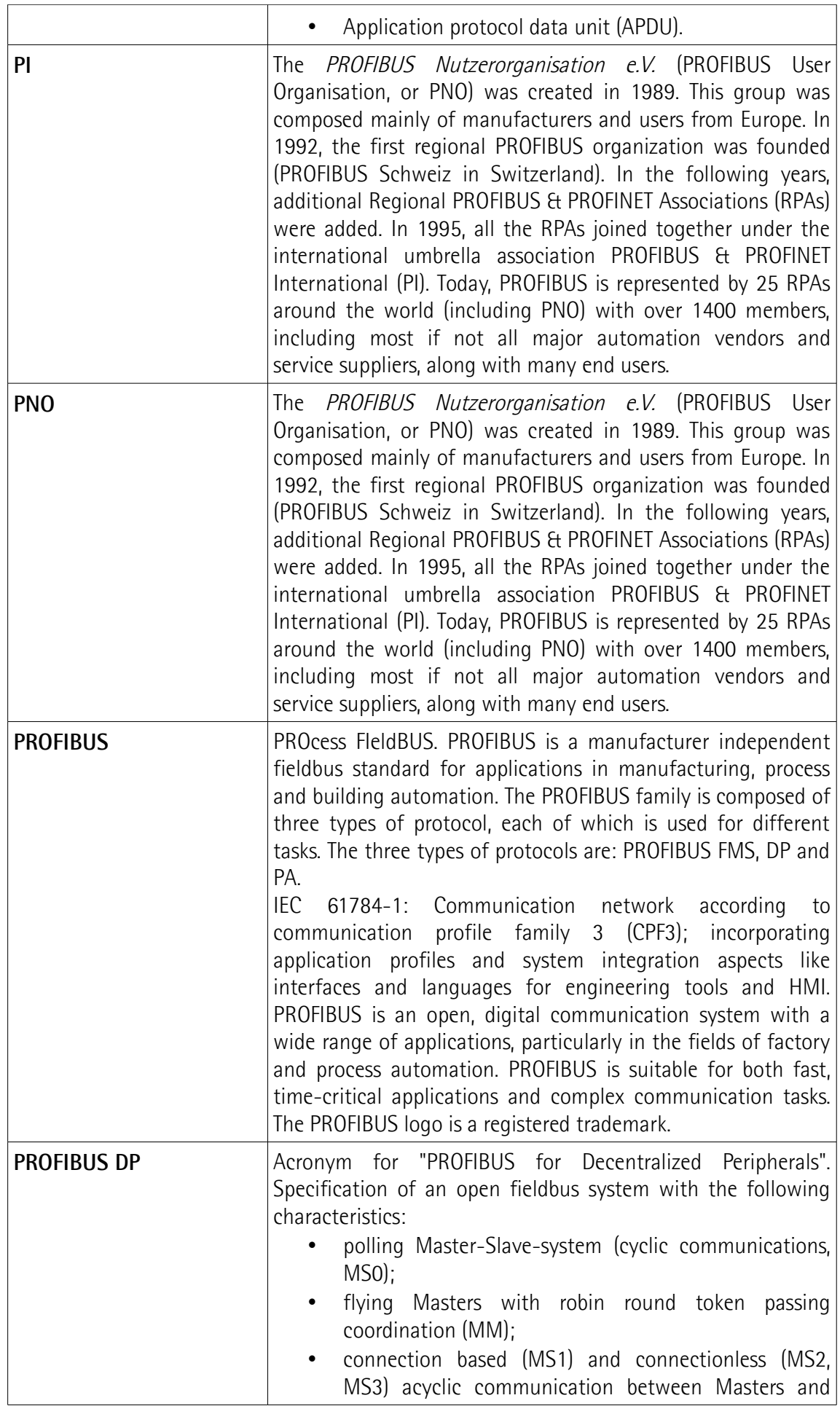

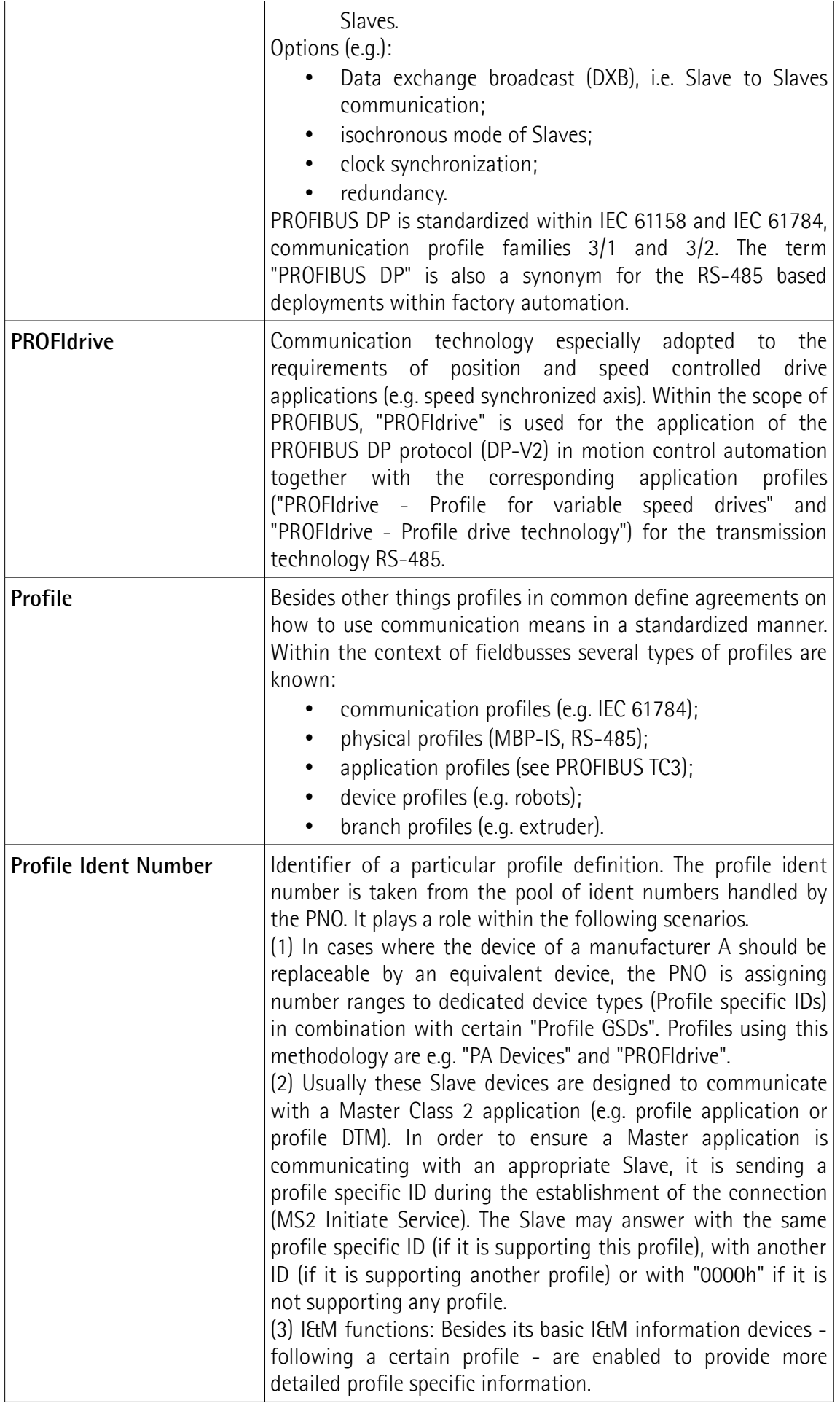

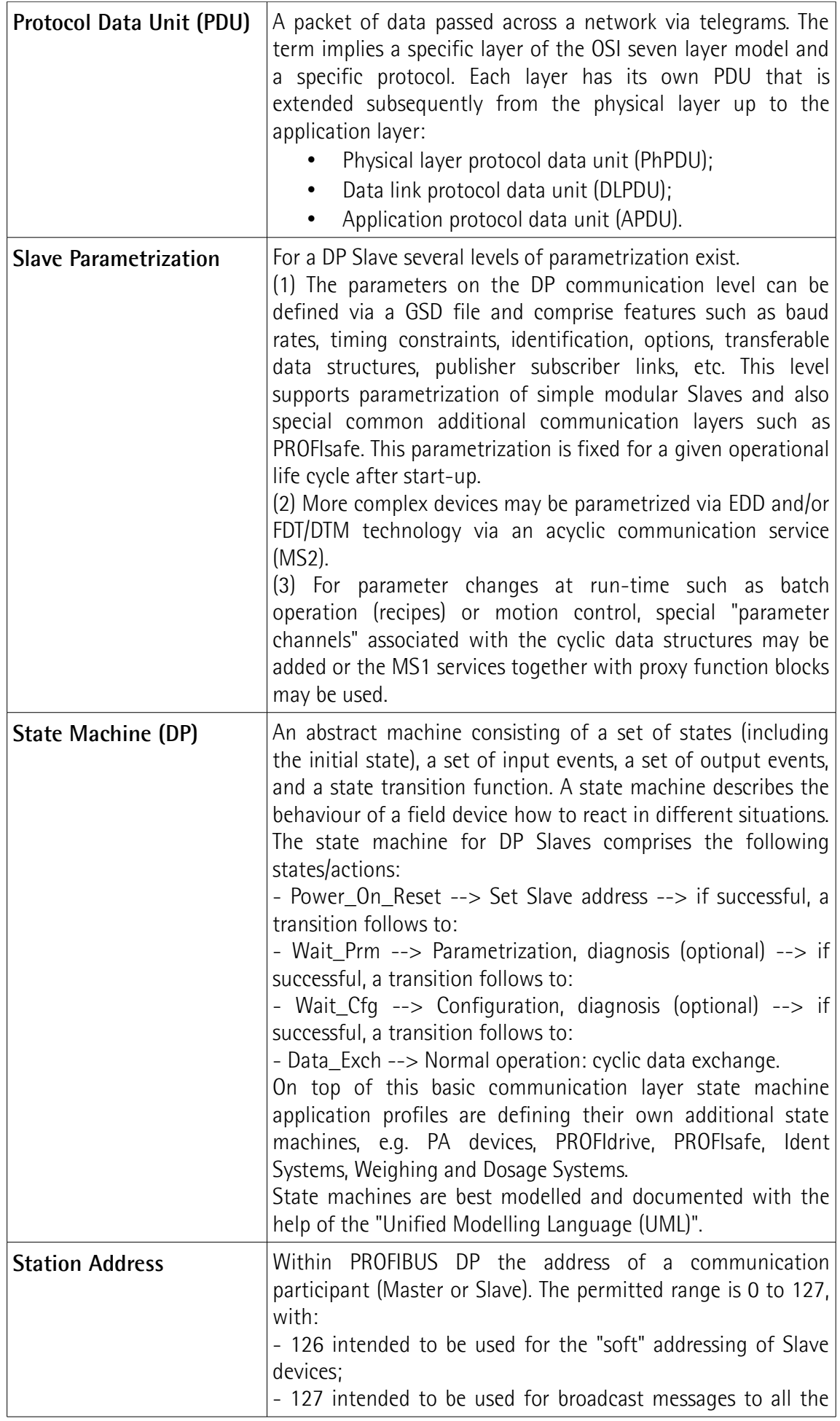

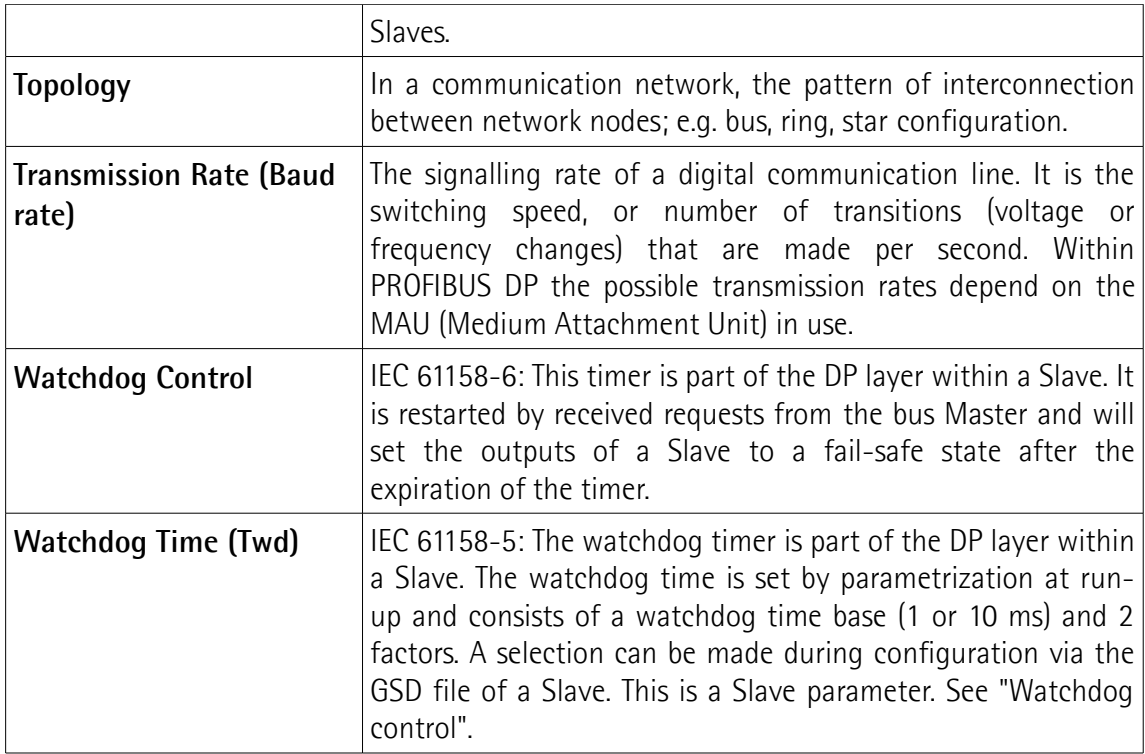

## <span id="page-16-2"></span>**1 Safety summary**

#### <span id="page-16-1"></span>**1.1 Safety**

lika

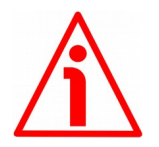

- Always adhere to the professional safety and accident prevention regulations applicable to your country during device installation and operation;
- installation and maintenance operations have to be carried out by qualified personnel only, with power supply disconnected and stationary mechanical parts;
- device must be used only for the purpose appropriate to its design: use for purposes other than those for which it has been designed could result in serious personal and/or the environment damage;
- high current, voltage and moving mechanical parts can cause serious or fatal injury:
- warning ! Do not use in explosive or flammable areas;
- failure to comply with these precautions or with specific warnings elsewhere in this manual violates safety standards of design, manufacture, and intended use of the equipment;
- Lika Electronic assumes no liability for the customer's failure to comply with these requirements.

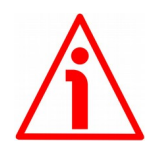

#### <span id="page-16-0"></span>**1.2 Electrical safety**

- Turn OFF the power supply before connecting the device;
- connect according to explanation in the ["Electrical connection"](#page-23-1) section;
- in compliance with 2014/30/UE norm on electromagnetic compatibility, following precautions must be taken:
	- before handling and installing the equipment, discharge electrical charge from your body and tools which may come in touch with the device;
	- power supply must be stabilized without noise; install EMC filters on device power supply if needed;
	- always use shielded cables (twisted pair cables whenever possible);
	- avoid cables runs longer than necessary;
	- avoid running the signal cable near high voltage power cables;
	- mount the device as far as possible from any capacitive or inductive noise source; shield the device from noise source if needed;
	- to guarantee a correct working of the device, avoid using strong magnets on or near by the unit;
	- minimize noise by connecting the shield and/or the connector housing and/or the frame to ground. Make sure that ground is not affected by

## lika

noise. The connection point to ground can be situated both on the device side and on user's side. The best solution to minimize the interference must be carried out by the user. Provide the ground connection as close as possible to the encoder. We suggest using the ground point provided in the cap, use one TCEI M3 x 6 cylindrical head screw with two tooth lock washers.

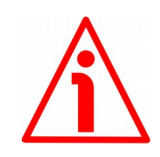

#### <span id="page-17-0"></span>**1.3 Mechanical safety**

- Install the device following strictly the information in the ["Mechanical](#page-19-1) [installation"](#page-19-1) section;
- mechanical installation has to be carried out with stationary mechanical parts;
- do not disassemble the unit;
- do not tool the unit;
- delicate electronic equipment: handle with care; do not subject the device to knocks or shocks;
- respect the environmental characteristics of the product;
- we suggest installing the unit providing protection means against waste, especially swarf as turnings, chips, or filings; should this not be possible, please make sure that adequate cleaning measures are in place in order to prevent the wire from jamming;
- to avoid failures, never exceed the maximum measuring length and prevent the wire from tangling up;
- never release the wire freely, always help the wire wind properly: risk of personal injury and/or equipment damage;
- always keep the wire aligned not to damage the equipment;
- the stroke per turn of the draw-wire unit is 200 mm (7.874").

## <span id="page-18-0"></span>**2 Identification**

Device can be identified through the **order code** and the **serial number** printed on the label applied to its body. Information is listed in the delivery document too. Please always quote the order code and the serial number when reaching Lika Electronic. For any information on the technical characteristics of the product [refer to the technical catalogue.](http://www.lika.it/eng/prodotti.php?id_cat=267&id_fam=268&id_sfam=294)

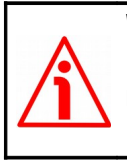

lika

**Warning**: encoders having order code ending with "/Sxxx" may have mechanical and electrical characteristics different from standard and be supplied with additional documentation for special connections (Technical Info).

## <span id="page-19-1"></span>**3 Mechanical installation**

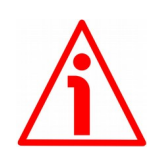

#### **WARNING**

lika

Installation has to be carried out by qualified personnel only, with power supply disconnected and mechanical parts compulsorily in stop.

#### <span id="page-19-0"></span>**3.1 Overall dimensions**

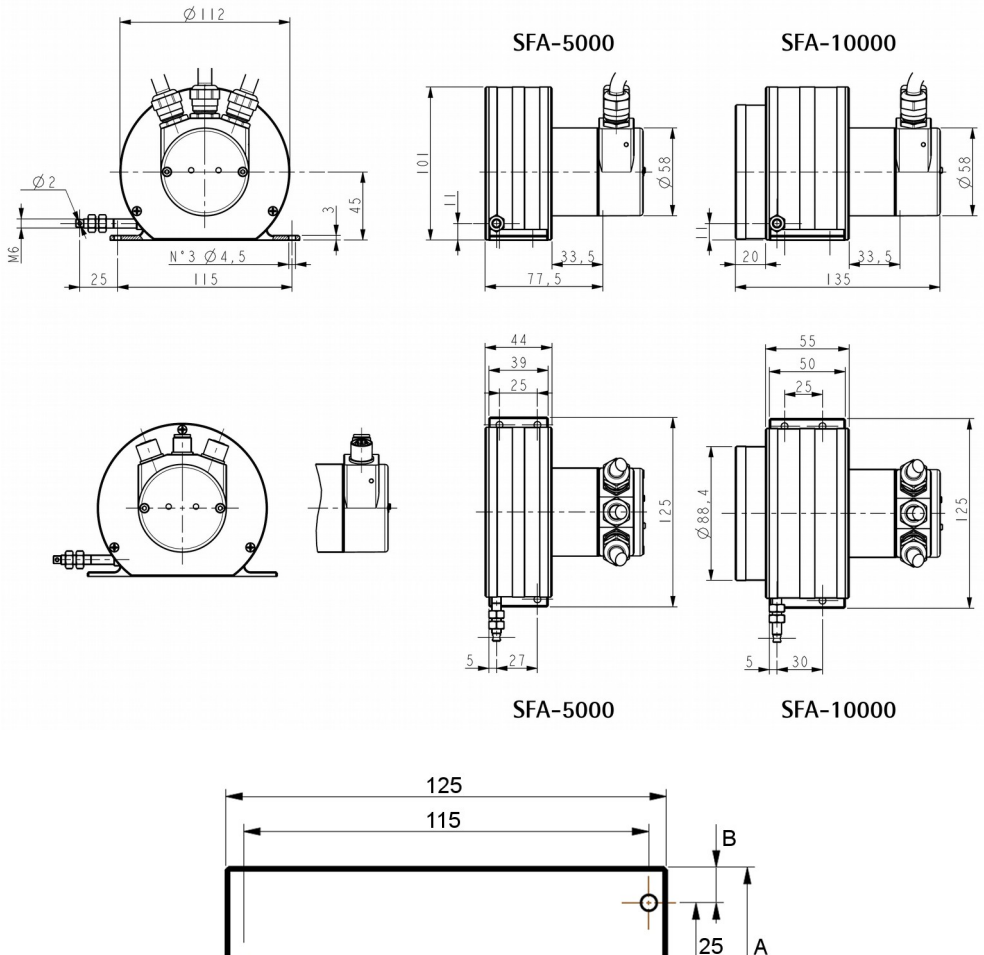

 $\overline{\phi}$ 4,5 45 SFA-10000  $A =$ 39 SFA-5000 10 SFA-10000  $B =$ SFA-5000

Values are expressed in mm

#### <span id="page-20-0"></span>**3.2 Mounting instructions**

lika

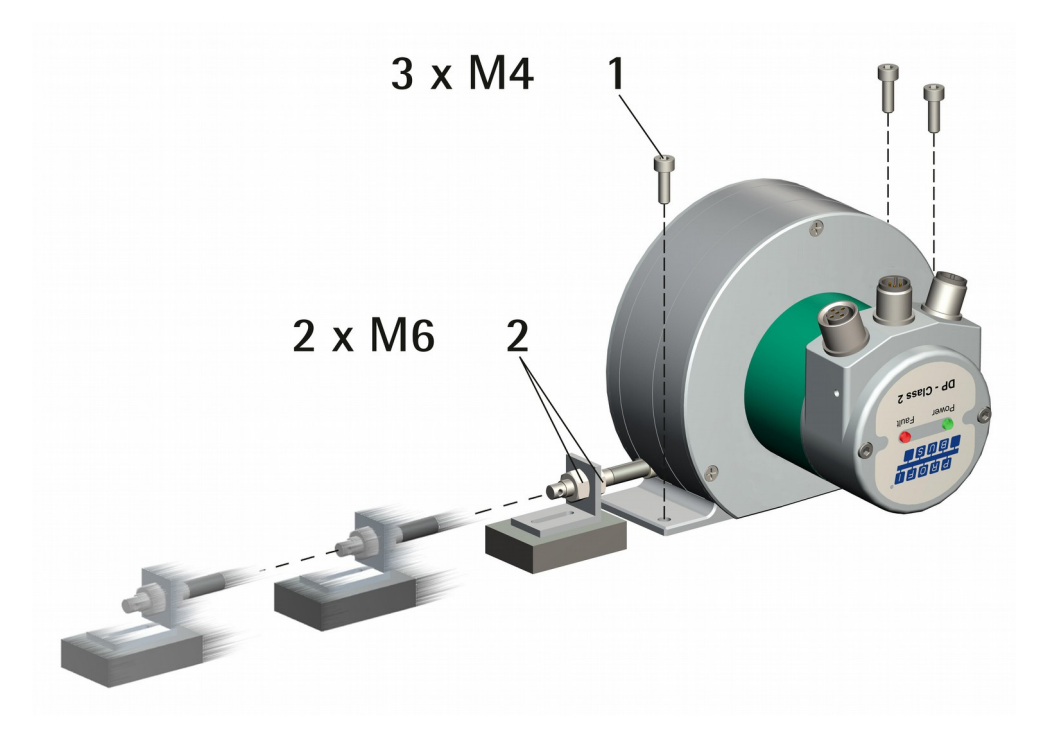

- Fasten the draw-wire unit onto a fixed support using three M4 screws **1**;
- remove the transport safety wire that pins the end of the measuring wire;
- fix the end of the measuring wire to the moving unit using the provided M6 nuts **2**.

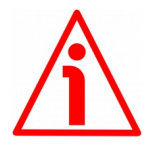

#### **WARNING**

We suggest installing the unit providing protection means against waste, especially swarf as turnings, chips, or filings; should this not be possible, please make sure that adequate cleaning measures are in place in order to prevent the wire from jamming.

To avoid irreparable failures, never exceed the maximum measuring length and prevent the wire from tangling up.

Never release the wire freely, always help the wire wind properly: risk of personal injury and/or equipment damage.

Always keep the wire aligned not to damage the equipment (maximum deviation: 3°).

#### <span id="page-21-0"></span>**3.3 Useful information**

If you want to know the **maximum measuring length** and the **physical linear resolution** of the draw-wire encoder please refer to the order code. The stroke per turn is always 200 mm (7.874"), the maximum number of turns is 25 for SFA-5000 and 50 for SFA-10000.

#### **EXAMPLE 1**

SFA-**5000**-**PB**-**8192**-PG using the physical resolution (**[Scaling function](#page-48-0) [control](#page-48-0)** = 0)

Stroke per turn of the drum  $= 200$  mm (7.874") Physical resolution per turn =  $13 \text{ bits} = 8,192 \text{ cpr}$ Max. number of physical revolutions  $= 4,096$ Total physical resolution =  $25$  bits =  $33,554,432$  information Physical linear resolution =  $0.024$  mm =  $24$  µm Max. number of turns of the drum  $= 25$ Max. measuring length  $= 5,000$  mm (196.85") Number of information = 204,800

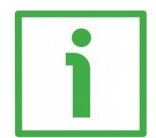

#### **EXAMPLE 2**

SFA-**10000**-**PB**-**8192**-M12 using a custom resolution (**[Scaling function](#page-48-0) [control](#page-48-0)** = 1)

Stroke per turn of the drum  $= 200$  mm (7.874") Physical resolution per turn =  $13 \text{ bits} = 8,192 \text{ cpr}$ Max. number of physical revolutions  $= 4,096$ Custom resolution per turn = **[Counts per revolution](#page-49-3)** = 2,000 cpr (example) **[Total resolution](#page-51-0)** = 8,192,000 information (example) Custom number of encoder revolutions  $=$ **[Total resolution](#page-51-0)**  $= 4.096$ **[Counts per revolution](#page-49-3)** Linear resolution =  $0.1$  mm =  $100$  µm

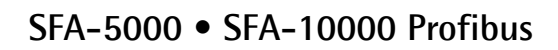

Max. number of turns of the drum  $= 50$ Max. measuring length = 10,000 mm (393.7") Number of information = 100,000

#### <span id="page-22-0"></span>**3.4 Maintenance**

lika

The measuring system does not need any particular maintenance; anyway it has to be handled with the utmost care as any delicate electronic equipment. From time to time we recommend the following operations:

• the unit and the wire have to be cleaned regularly using a soft and clean cloth to remove dust, chips, moisture etc.; do not use oil to clean the wire.

## <span id="page-23-1"></span>**4 Electrical connection**

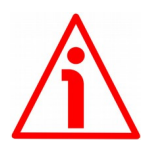

#### **WARNING**

lika

Electrical connection has to be carried out by qualified personnel only, with power supply disconnected and mechanical parts compulsorily in stop.

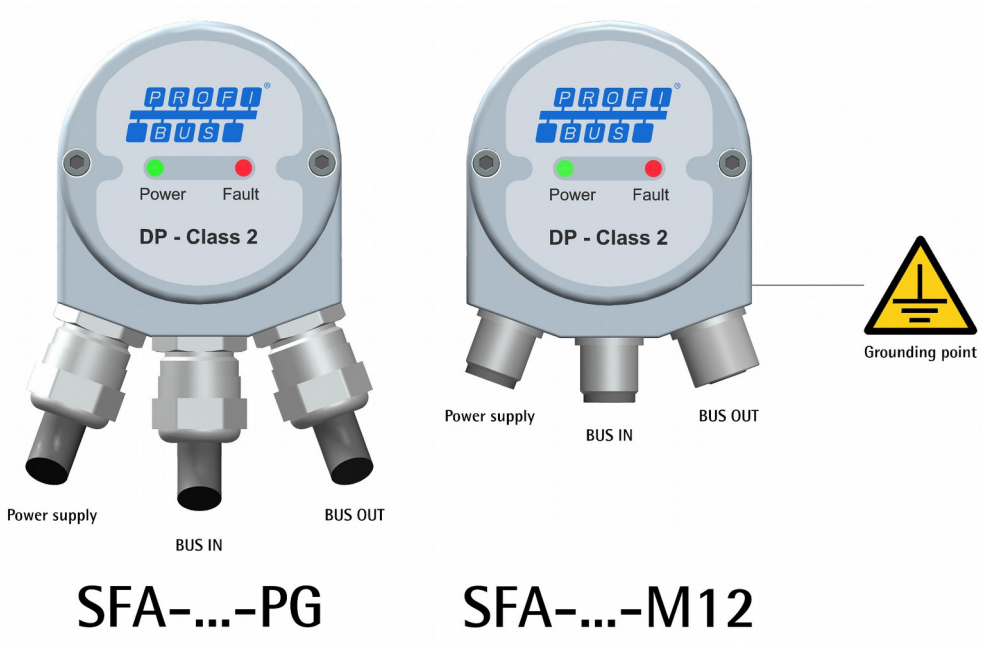

<span id="page-23-2"></span>**Figure 1**

#### <span id="page-23-0"></span>**4.1 Encoder connection cap [\(Figure 1](#page-23-2) and [Figure 2\)](#page-24-0)**

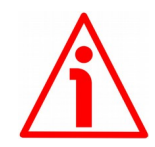

#### **WARNING**

Do not remove or mount the connection cap with power supply switched ON. Damage may be caused to internal components.

The terminal connectors for connecting the power supply and the BUS IN and BUS OUT cables (PG connection cap version) as well as the dip-switches meant to set the node ID and activate the termination resistance (PG and M12 connection cap versions) are located inside the encoder connection cap. Thus you must remove the connection cap to access any of them.

## lika

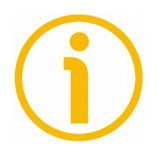

#### **NOTE**

Be careful not to damage the internal components when you perform this operation.

To remove the connection cap loosen the two screws **1** [\(Figure 2\)](#page-24-0). Please be careful with the internal connector.

Always replace the connection cap at the end of the operation. Take care in reconnecting the internal connector. Tighten the screws **1** using a tightening torque of approx. 2.5 Nm.

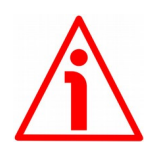

#### **WARNING**

You are required to check that the encoder back flange and the connection cap are at the same potential before replacing the connection cap!

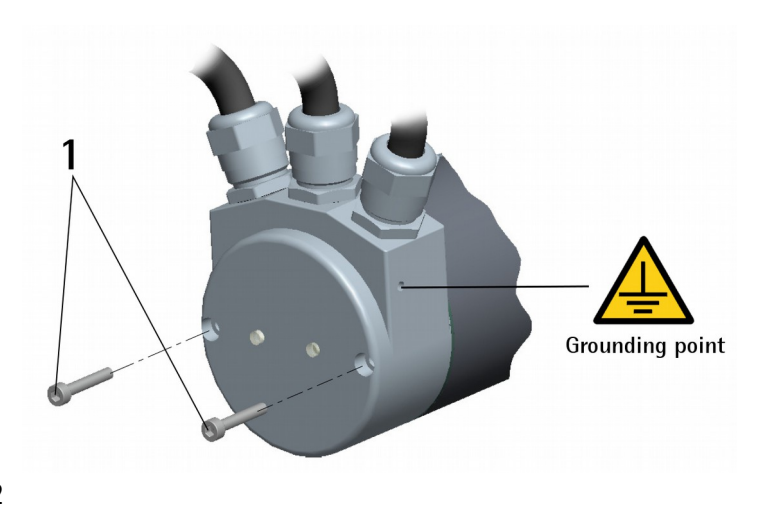

<span id="page-24-0"></span>**Figure 2**

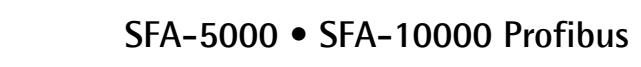

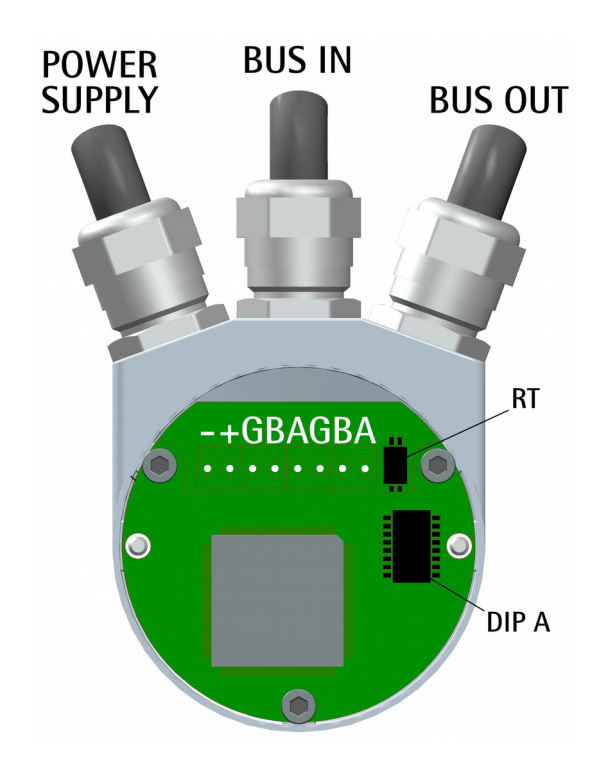

#### <span id="page-25-0"></span>**4.2 Profibus encoder with PGs: PG version [\(Figure 2](#page-24-0) and [Figure 3\)](#page-25-1)**

#### <span id="page-25-1"></span>**Figure 3**

lika

The draw-wire encoder is fitted with three PG9 cable glands for Power Supply, BUS IN and BUS OUT connections. The bus cables can be connected directly to the terminal connectors in front of each cable gland. We recommend Profibus certified cables to be used. Core diameter should not exceed Ø 1.5 mm (0.06 inches).

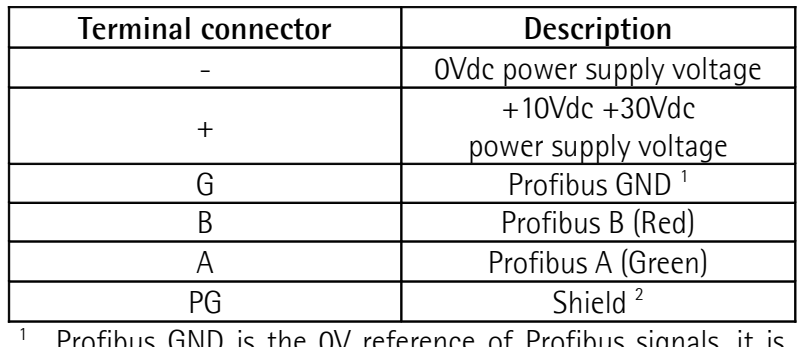

Profibus GND is the 0V reference of Profibus signals, it is not connected to 0Vdc supply voltage.

<sup>2</sup> Connect the cable shield to cable gland.

#### <span id="page-26-0"></span>**4.3 Profibus encoder with M12 connectors: M12 version [\(Figure 2](#page-24-0) and [Figure 4\)](#page-26-1)**

The draw-wire encoder is fitted with three M12 connectors with pin-out in compliance with the Profibus standard. Therefore you can use standard Profibus cables commercially available.

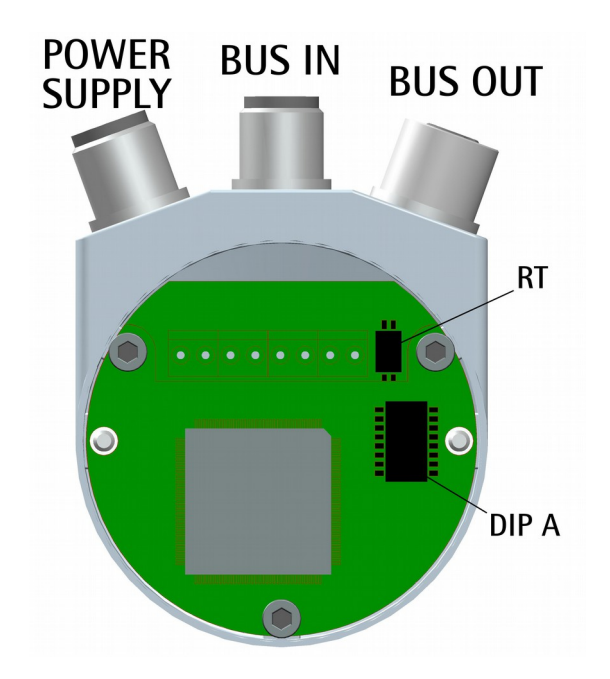

<span id="page-26-1"></span>**Figure 4**

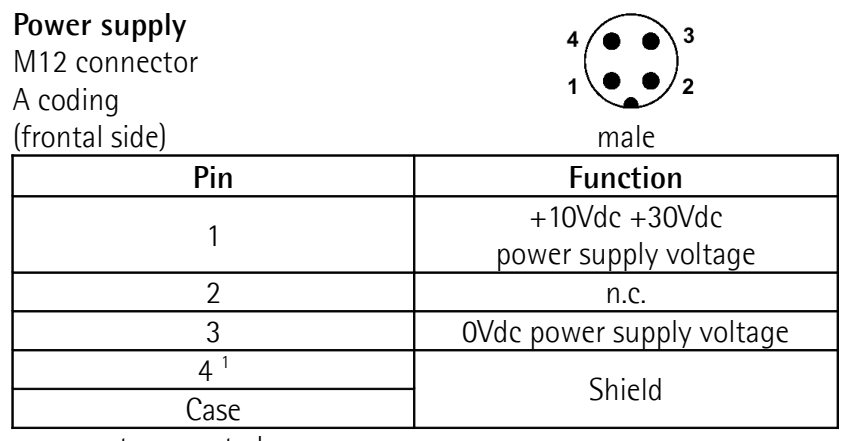

n.c. = not connected 1

Shield is also connected to pin 4 to allow the connection of the shield even if the plug connector has a plastic case.

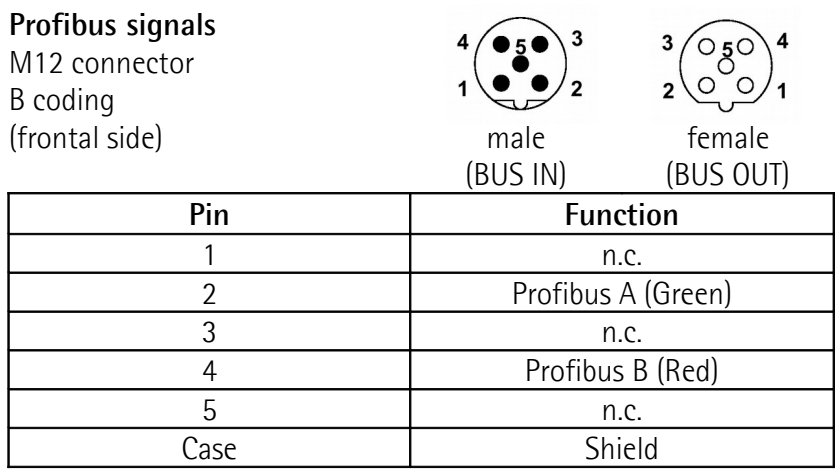

n.c. = not connected

lika

#### <span id="page-27-0"></span>**4.4 Ground connection [\(Figure 2\)](#page-24-0)**

Minimize noise by connecting the shield and/or the connector housing and/or the enclosure to ground. Make sure that ground is not affected by noise. The connection point to ground can be situated both on the device side and on user's side. The best solution to minimize the interference must be carried out by the user. You are advised to provide the ground connection as close as possible to the unit. We suggest using the ground point provided in the connection cap (see [Figure 2,](#page-24-0) use one TCEI M3 x 6 cylindrical head screw with two tooth lock washers).

#### lika **SFA-5000 • SFA-10000 Profibus**

#### <span id="page-28-0"></span>**4.5 Shield connection**

Disentangle and shorten the shielding **1** and then bend it over the part **2**; finally place the ring nut **3** of the connector. Be sure that the shielding **1** is in tight contact with the ring nut **3**.

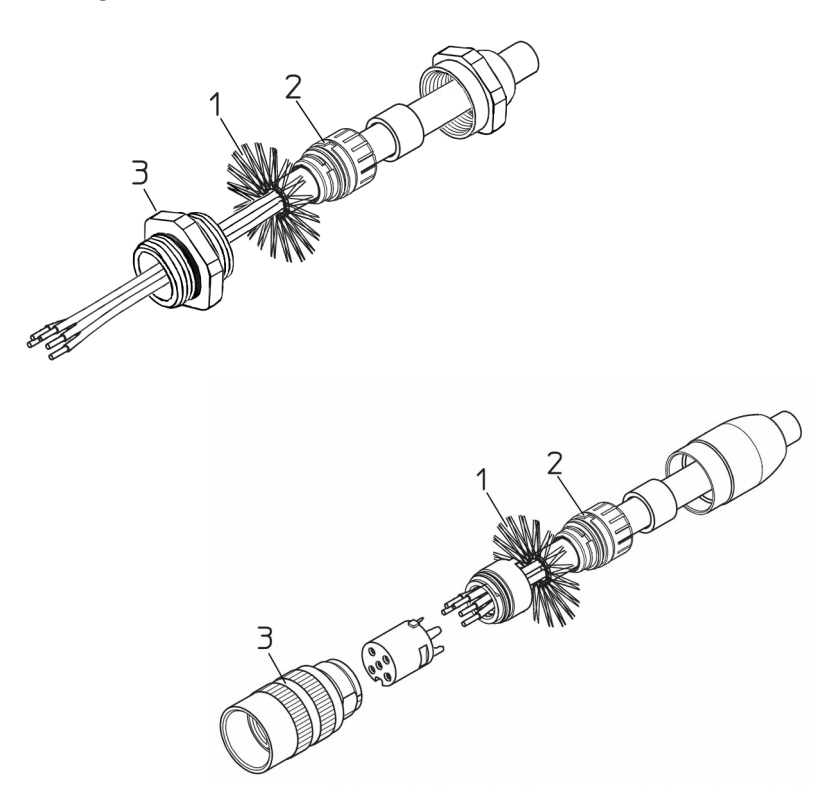

#### <span id="page-29-1"></span>**4.6 Diagnostic LEDs [\(Figure 1\)](#page-23-2)**

Two LEDs located in the outer side of the encoder are designed to show the operating or fault status of the Profibus-DP interface.

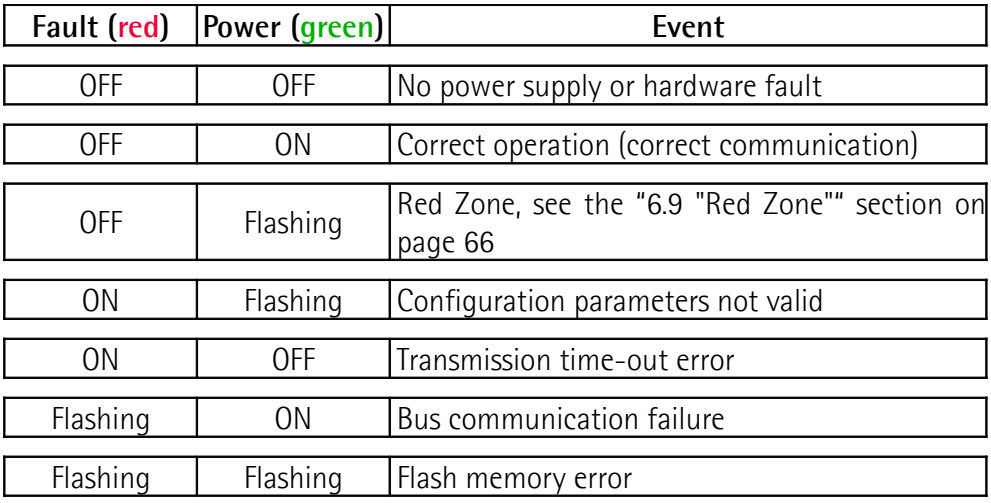

#### <span id="page-29-0"></span>**4.7 Node Address: DIP A [\(Figure 3](#page-25-1) and [Figure 4\)](#page-26-1)**

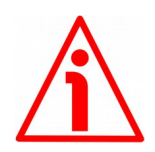

#### **WARNING**

Power supply must be turned off before performing this operation!

The node number must be set via hardware using the DIP A dip-switches. It can be set also via software by means of the SAP55 service (see here below). Allowed addresses are from 0 to 125. The default value is 1. Value 126 is reserved to enable the use of the internal address and the SAP55 service.

**DIP A:**

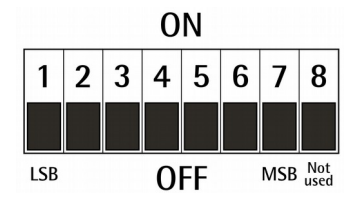

Turn the power supply off and set the node address in binary value; consider that: ON=1, OFF=0

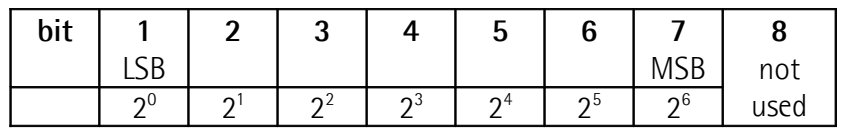

## lika

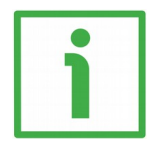

#### **EXAMPLE**

Set the node address  $= 25$ : **2510 = 0001 10012** (binary value)

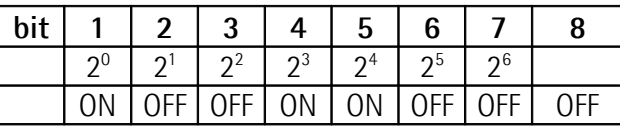

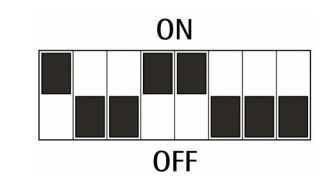

Set the node address  $= 55$ :

**5510 = 0011 01112** (binary value)

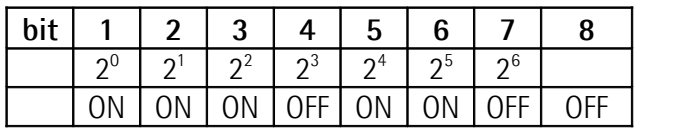

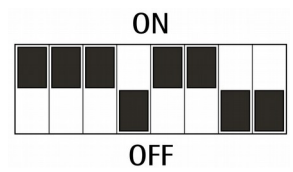

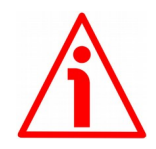

#### **WARNING**

This device is designed to allow the node address setting also via software by means of the Service Access Point SAP55 Set\_Slave\_Address. For any information please refer to the "[5.4 Setting the node address via BUS \(SAP55](#page-39-0) [service\)"](#page-39-0) section on page [40](#page-39-0) and to the ["6.8 Set\\_Slave\\_Address command](#page-63-0) [\(SAP55 service\)"](#page-63-0) section on page [64.](#page-63-0)

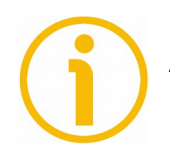

#### **NOTE**

After having set the device address, please check the bus termination switch position (see the ["4.9 RT Bus termination \(Figure 3 and Figure 4\)"](#page-31-0) section on page [32\)](#page-31-0).

#### <span id="page-30-0"></span>**4.8 Baud rate**

The baud rate is set by the Master via software at configuration of the node (Slave).

This device supports the following baud rates (they are listed in the .GSD file too):

9.6 kbit/s, 19.2 kbit/s, 93.75 kbit/s, 187.5 kbit/s, 500 kbit/s, 1.5 Mbit/s, 3 Mbit/s, 6 Mbit/s, 12 Mbit/s.

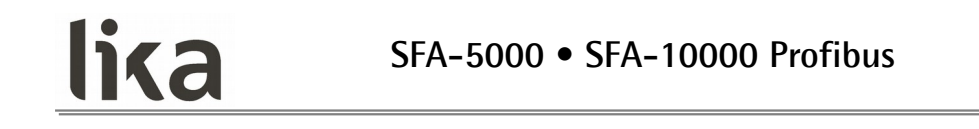

The following table shows the maximum transmission rates in relation to permissible line length:

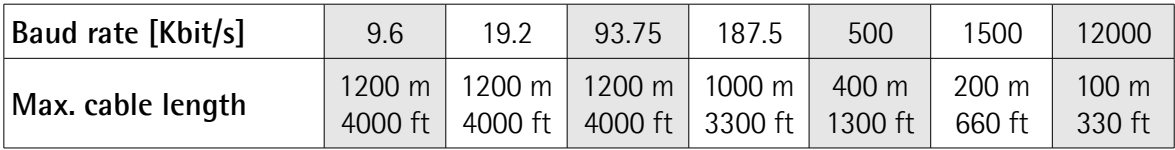

#### <span id="page-31-0"></span>**4.9 RT Bus termination [\(Figure 3](#page-25-1) and [Figure 4\)](#page-26-1)**

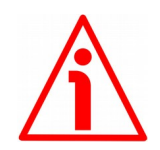

#### **WARNING**

Power supply must be turned off before performing this operation!

A bus termination resistance is provided inside the encoder enclosure and has to be activated as line termination if the encoder is at the ends of the transmission line (i.e. it is either the first or the last device in the transmission line). Use RT Switch to activate or deactivate the bus termination.

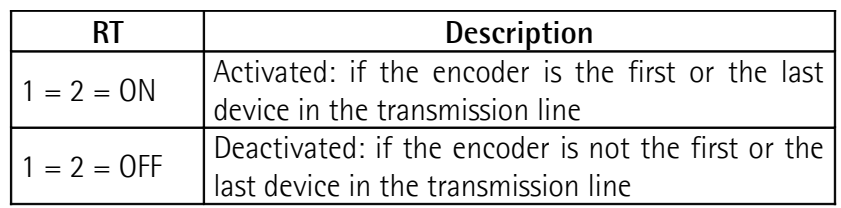

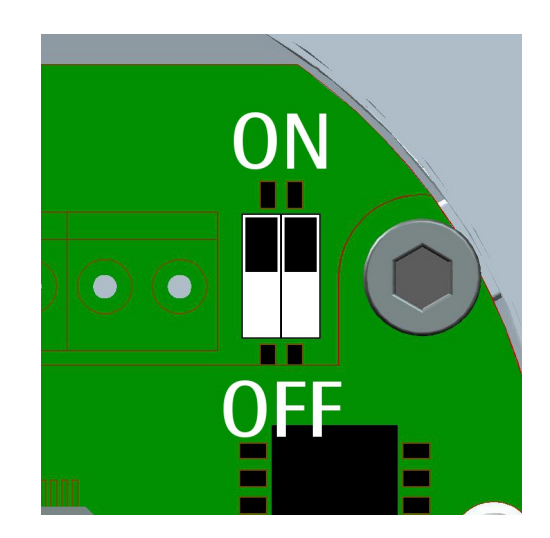

## <span id="page-32-2"></span>**5 Quick reference**

#### <span id="page-32-1"></span>**5.1 STEP7 configuration**

lika

#### <span id="page-32-0"></span>**5.1.1 Importing the GSD file**

Profibus draw-wire encoders are supplied with their own GSD file **SFA25\_Vx.GSD**, Vx is intended to indicate the file version. To download the file enter **[www.lika.biz > ROTARY ENCODERS > DRAW-WIRE UNITS >](http://www.lika.it/eng/prodotti.php?id_cat=267&id_fam=268&id_sfam=294) [ABSOLUTE](http://www.lika.it/eng/prodotti.php?id_cat=267&id_fam=268&id_sfam=294)**.

The GSD file is available in both English version (**SFA25\_Vx.GSE**) and Italian version (**SFA25\_Vx.GSI**).

The GSD file has to be installed in the Profibus Master device.

In the menu bar of the **HW Config** window, press **Options** and then the **Install New GSD…** command.

Select the correct GSD file in the installation window and install it.

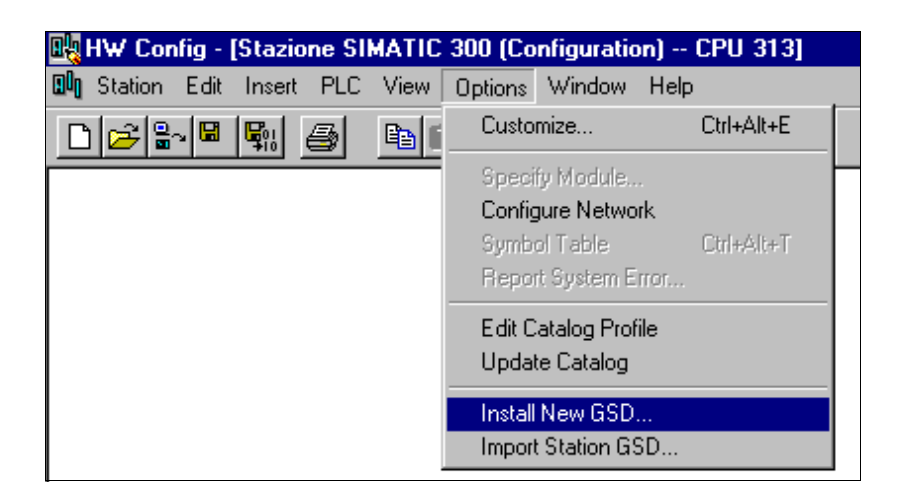

#### lika **SFA-5000 • SFA-10000 Profibus**

#### <span id="page-33-0"></span>**5.1.2 Adding a node to the project**

In the side pane of the **HW Config** window, open the directory tree and select **Catalog\PROFIBUS\_DP\Additional Field Devices\Encoders**; drag the "LIKA SFA-x-PB-x" module to the main window and drop it on "PROFIBUS(1): DP master system (1)".

Then drag the desired submodule (Lika SFA-x-PB-8192 Class 1, Lika SFA-x-PB-8192 Class 2 or Lika SFA-x-PB-8192 Class 2(+VEL)) to the variables table in the bottom; in this way you set the class of the device (for further details on the available classes see the ["6.2 Classes of the Device profile"](#page-42-0) section on page [43\)](#page-42-0).

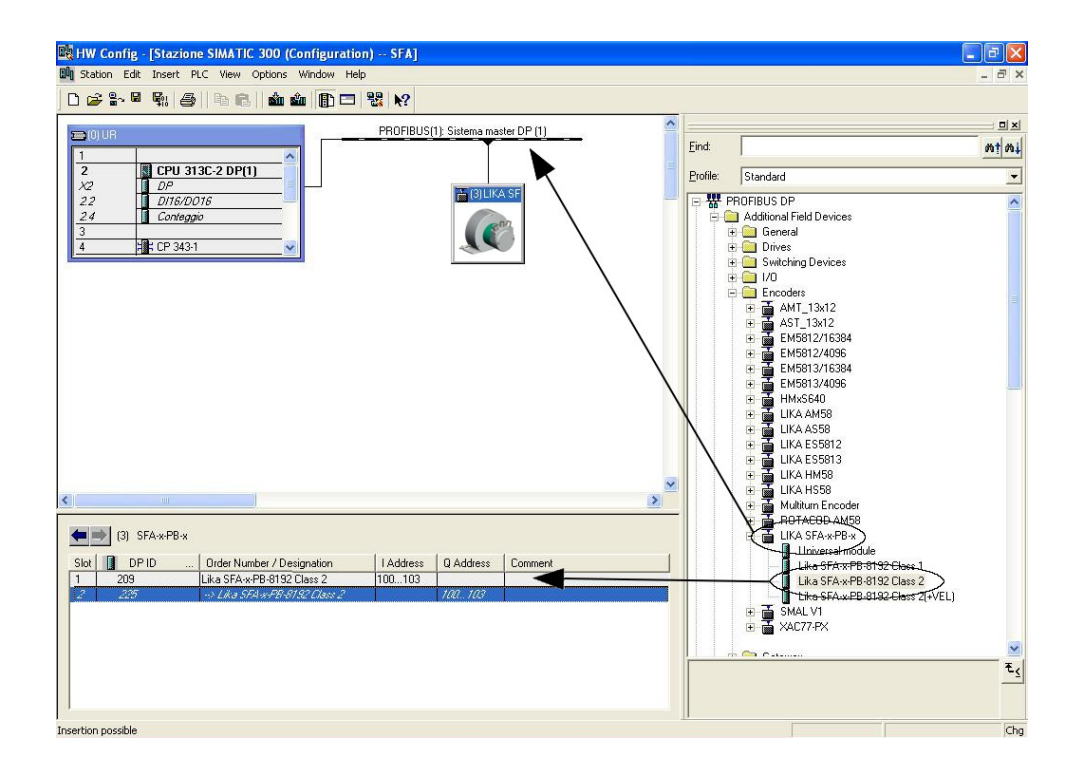

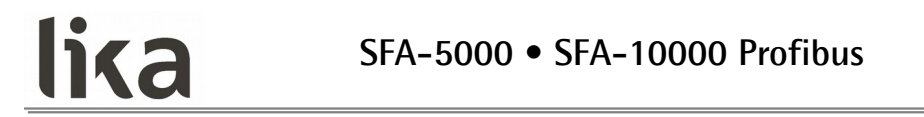

#### <span id="page-34-0"></span>**5.1.3 Encoder configuration parameters**

To enter the Encoder configuration parameters window, select the device in the submodule page in the bottom of the **HW Config** window and right-click to open the menu; then choose the **Object Properties…** command.

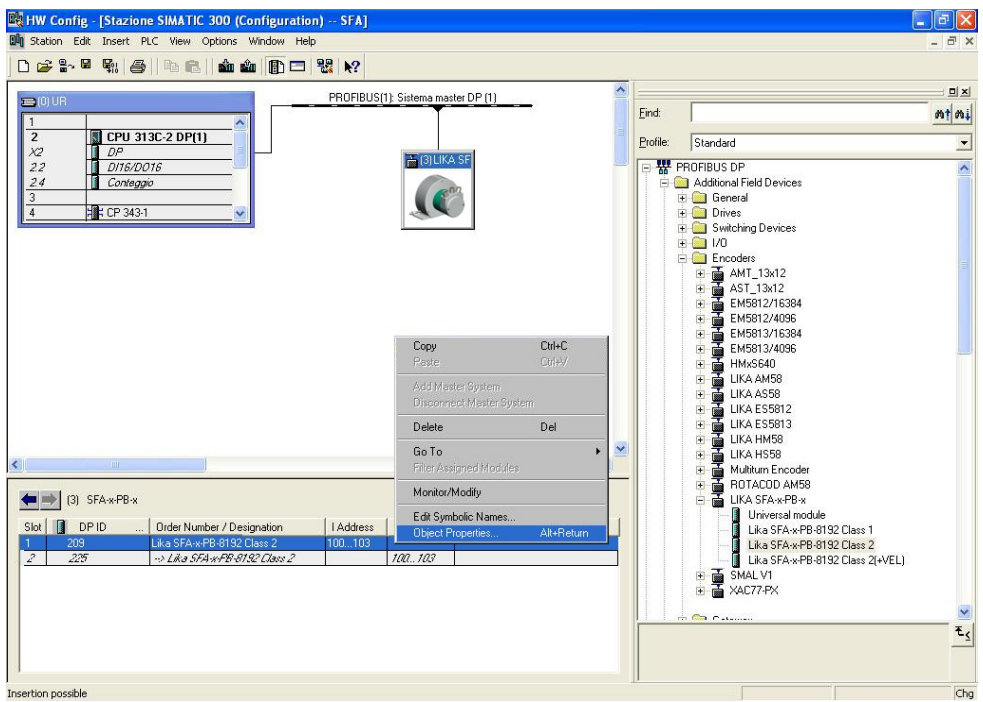

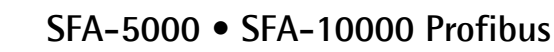

The **Properties – DP slave** window will appear; in the **Parameter Assignment** page the list of all encoder parameters is available.

lika

For any information on using and setting each parameter refer to the "[6.4](#page-45-0) [DDLM\\_Set\\_Prm"](#page-45-0) section on page [46.](#page-45-0)

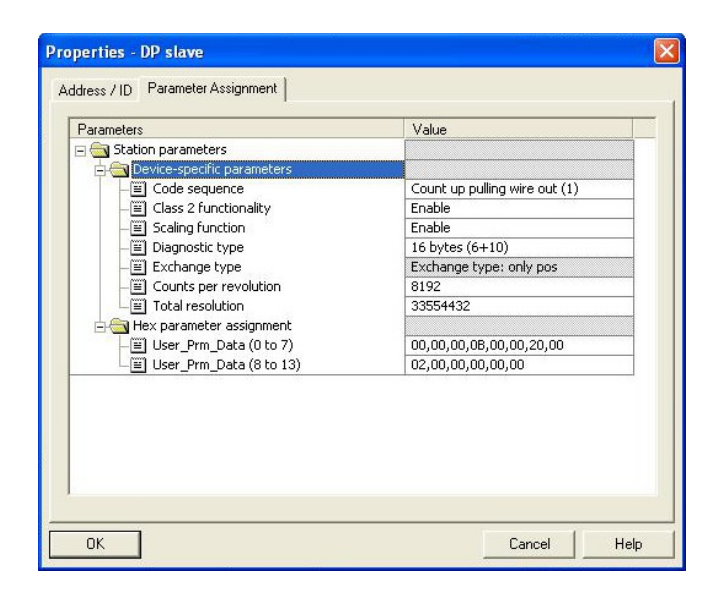

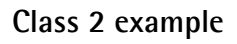

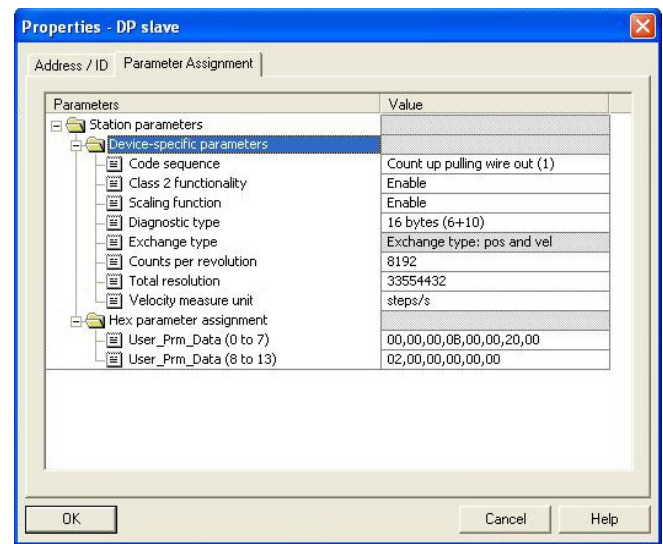

**Class 2(+VEL) example**

After having set new parameter values, press the **OK** button to close rän, the **Properties – DP slave** window and then press the **Download** button (see the icon on the left) in the toolbar of the **HW Config** window to download the set parameters.
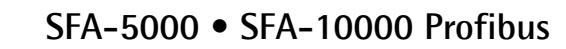

#### **5.2 Reading diagnostic information**

The diagnostic information message can be set to either 16 or 63 bytes, see the **[Diagnostic type](#page-49-0)** parameter.

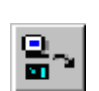

lika

Before entering the diagnostic page, it is necessary to connect to the unit (enter online status). To do this, select **Station\Open online** in the **HW Config** window or press the **Online<->Offline** button (see the icon on the left). Then select **PLC\Module information…** to enter the

**Module information** window. Finally open the **DP Slave Diagnostics** page.

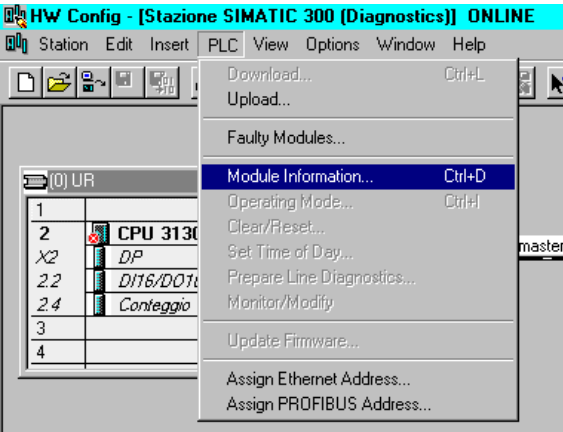

Press the **Hex. Format…** button to display the diagnostic information:

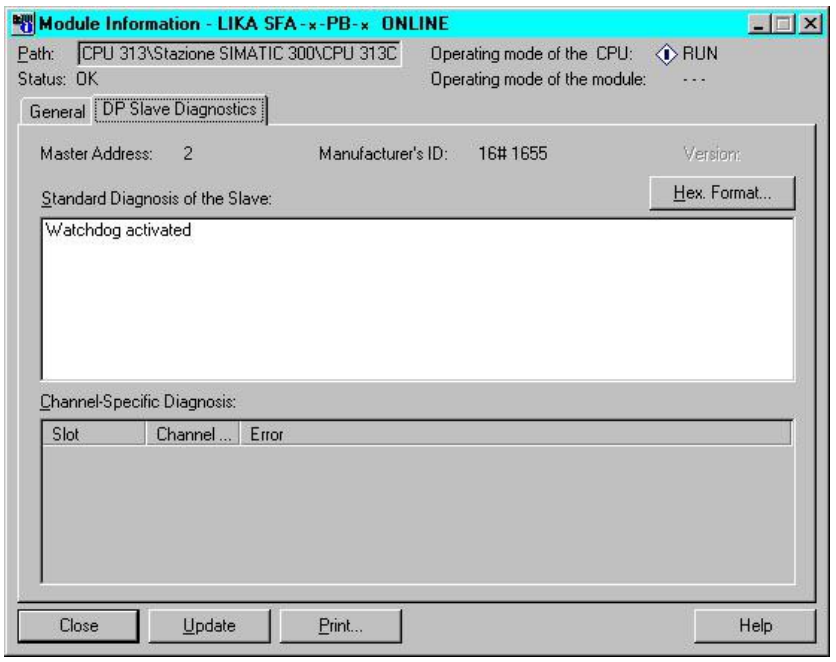

#### **16-byte Diagnostics:**

lika

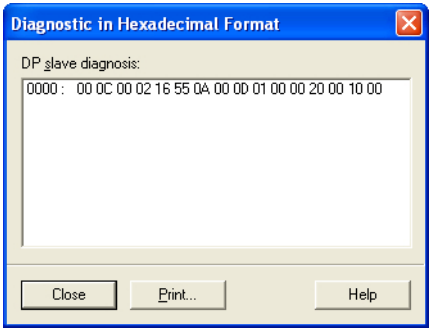

#### **63-byte Diagnostics:**

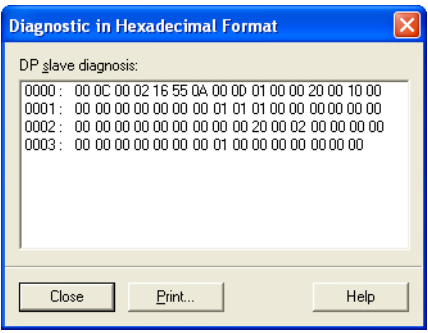

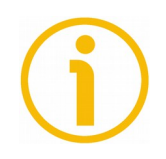

# **NOTE**

Should the 63-byte diagnostics not work properly using STEP7 software we suggest setting the 16-byte diagnostics.

If the diagnostic information is not used, we recommend the 16-byte diagnostics to be set (see the "[5.1.3 Encoder configuration parameters"](#page-34-0) section on page [35\)](#page-34-0).

See the ["6.7 DDLM\\_Slave\\_Diag"](#page-61-0) section on page [62](#page-61-0) for a complete list and meaning of each diagnostic byte.

#### **5.3 Setting the [Preset value](#page-59-0)**

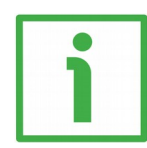

#### **EXAMPLE**

lika

The encoder having device address 1 transmits the **[Position value](#page-55-0)** to the Master. The **[Position value](#page-55-0)** is loaded into variables ED 100…103 (4 bytes).

The **Speed value** is loaded into variables ED 104…107 (4 bytes).

The **[Preset value](#page-59-0)** is sent to the encoder using the variables AD 100…103 (4 bytes).

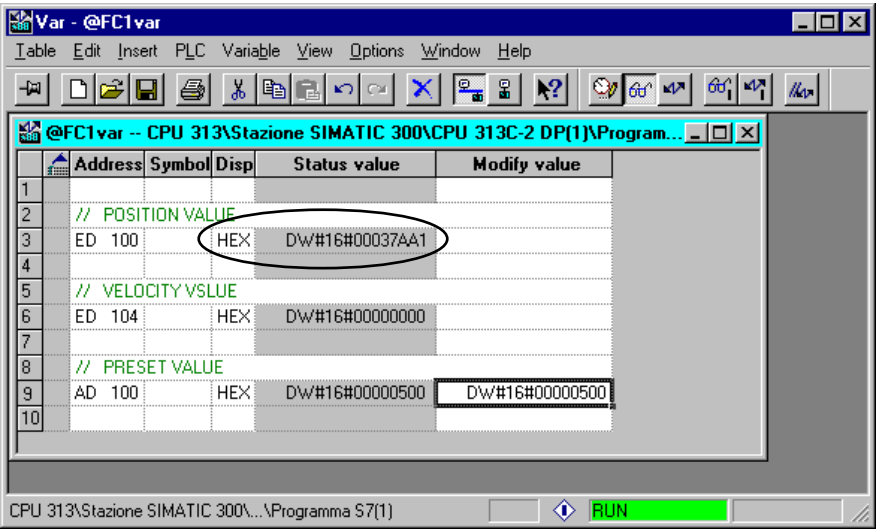

The current position of the encoder is 0003 7AA1hex.

To set the **[Preset value](#page-59-0)** = 0000 0500hex, set the bit 31 of the variable AD 100 = "1" (8000 0500hex).

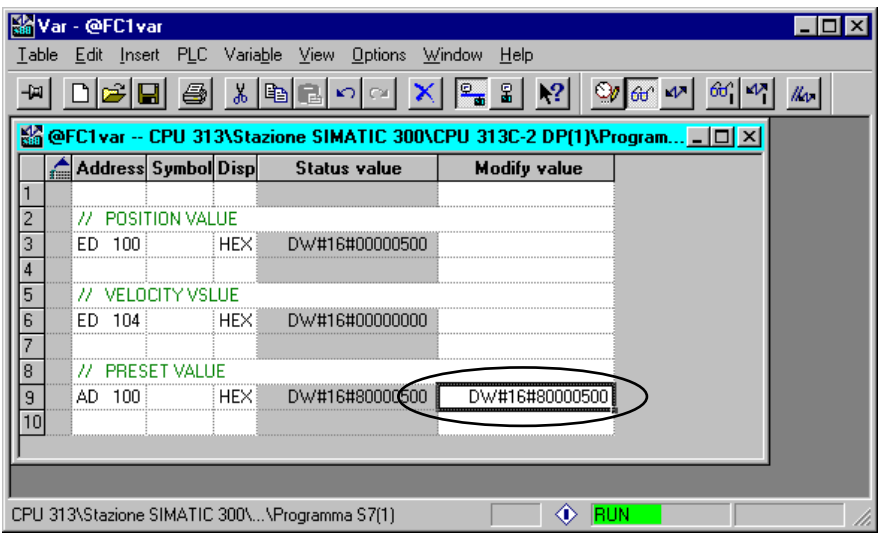

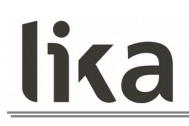

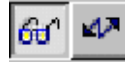

Finally press the **Command variables** button in the Toolbar (see the icon here on the right).

Now the position of the encoder is 0000 0500hex.

To close the "Preset" procedure set the bit 31 of the variable 100 back to "0" and then press the **Command variables** button again.

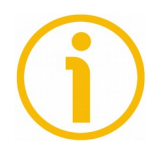

# **NOTE**

It may occur that data variables having index higher than 127 or data greater than 4 bytes are not treated properly in STEP7 software. Should this happen, we recommend "MD" reference operators (pointers) for encoder position, speed and Preset to be used.

#### **5.4 Setting the node address via BUS (SAP55 service)**

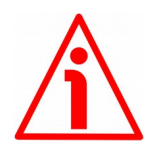

# **WARNING**

SAP55 service can only be accomplished by a **Class 2 DP Master (DPM2)**. Class 1 Masters (DPM1) cannot accomplish the SAP55 service.

Lika SFA PB draw-wire encoders are designed to allow the Slave address setting either via hardware switches (see the ["4.7 Node Address: DIP A \(Figure 3 and](#page-29-0) [Figure 4\)"](#page-29-0) section on page [30\)](#page-29-0) or via a bus command by means of the SAP55 service.

The Service Access Point SAP55 Set\_Slave\_Address allows to change the address stored in the internal memory of a Slave device. SAP55 service is part of the Profibus specifications and allows to change the internal memory address in the event that the device does not provide switches for setting its address or they are not usable. The address stored in the internal memory of the Slave is used only if the hardware switches are set to "126". The internal memory address stored at factory by Lika Electronic is "125". On the contrary, if the hardware switches are set to any value between 0 and 125, then the external switches will determine the Slave address.

**At power-up the system checks the node address setting in the dip-switches.**

**If the dip-switches value is between 0 and 125, then the system uses the dip-switches address (factory value: 1)**

**If the dip-switches value is 126, then the system uses the address stored in the internal memory (factory value: 125)**

**Via SAP55 it is possible to change the Slave address currently stored in the internal memory.**

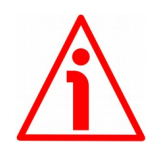

#### **WARNING**

Please note that the node address set via hardware switches and the node address stored in the internal memory are independent from each other! The node address stored in the internal memory can be changed only by means of the SAP55 service and the Set\_Slave\_Address command.

As previously stated, SAP55 service and the use of the node address stored in the internal memory are allowed only if the DIP A hardware switches are set to the value **126** (0111 1110<sub>2</sub>):

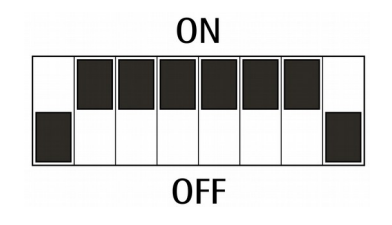

In this way you set that the Slave address will be read from the internal memory. As stated, the value stored at factory by Lika Electronic is "125".

# lika **SFA-5000 • SFA-10000 Profibus**

To change the node address stored in the internal memory, open the **SIMATIC Manager** window and press the **Assign PROFIBUS Address…** command in the **PLC\PROFIBUS** menu. The **Assign PROFIBUS Address** window will appear on the screen.

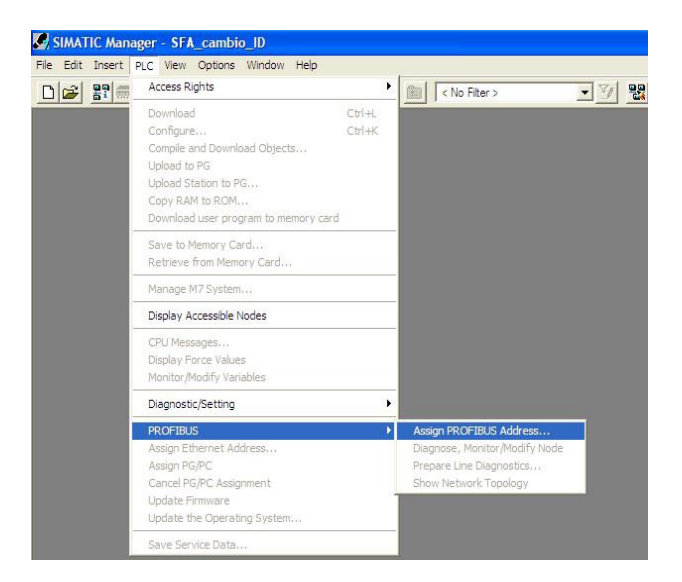

In the **Assign PROFIBUS Address** window select the node address currently stored in the internal memory (factory setting = 125) in the **Current PROFIBUS Address** combo box and then select the new address you want to set in the **New PROFIBUS Address** combo box (for instance: "6"). Press the **Apply** button and then the **OK** button to confirm.

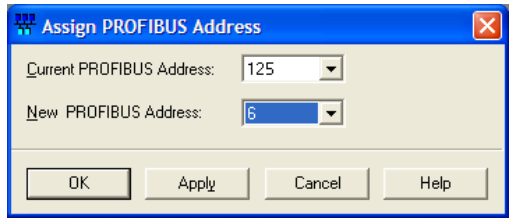

Please refer also to the ["6.8 Set\\_Slave\\_Address command \(SAP55 service\)"](#page-63-0) section on page [64.](#page-63-0)

# **6 Profibus**®  **interface**

Lika SFA draw-wire encoders are Slave devices and comply with the "Profibus-DP Profile for Encoders"; they can be set as Class 1, Class 2 or Class 2 (+VEL) devices (see the ["6.2 Classes of the Device profile"](#page-42-0) section on page [43\)](#page-42-0). For any omitted information refer to the official Profibus website

**[www.profibus.com](http://www.profibus.com/)**.

#### **6.1 GSD file**

lika

Profibus draw-wire encoders are supplied with their own GSD file **SFA25 Vx.GSD**, Vx is intended to indicate the file version. To download the file enter **[www.lika.biz > ROTARY ENCODERS > DRAW-WIRE UNITS >](http://www.lika.it/eng/prodotti.php?id_cat=267&id_fam=268&id_sfam=294) [ABSOLUTE](http://www.lika.it/eng/prodotti.php?id_cat=267&id_fam=268&id_sfam=294)**.

The GSD file is available in both English version (**SFA25\_Vx.GSE**) and Italian version (**SFA25\_Vx.GSI**).

The GSD file has to be installed in the Profibus Master device.

# <span id="page-42-0"></span>**6.2 Classes of the Device profile**

Encoder class must be set when you configure the device.

Mandatory **Class 1** provides the basic functions of the device and can be used for:

- sending the position value (see **[Position value](#page-55-0)** parameter);
- changing the counting direction (see **[Code sequence](#page-47-0)** parameter);
- setting the preset value (see **[Preset value](#page-59-0)** parameter);
- acquiring reduced diagnostic information (see **[Diagnostic type](#page-49-0)** parameter = "16 bytes fixed  $(6+10)$ ").

**Class 2** provides all the Class 1 functions and additional advanced functions such as:

- scaling function (see **[Scaling function control](#page-48-0)**, **[Counts per revolution](#page-49-1)** and **[Total resolution](#page-51-0)** parameters);
- extended diagnostic information (see **[Diagnostic type](#page-49-0)** parameter = "16 bytes (6+10)" or "63 bytes (6+57)").

**Class 2 (+VEL)** provides all the Class 1 and Class 2 functions and additional velocity-related functions:

- transmission of the velocity value (see **[Position and velocity values](#page-57-0)** parameter);
- setting of the velocity measuring unit (see **[Velocity measure unit](#page-54-0)** parameter).

#### **6.3 Modes of operation**

lika

Profibus-DP devices allow operation using different communication modes (see the Figure below):

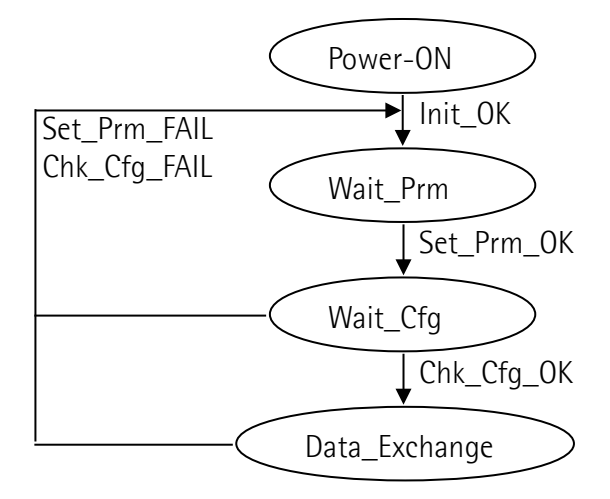

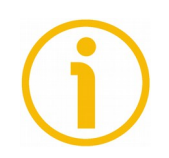

# **NOTE**

All the parameters -except for the **[Preset value](#page-59-0)**- are transmitted in **Set\_Prm** mode.

**[Preset value](#page-59-0)** is transmitted only in **Data\_Exchange** mode.

# **Types of communication**

Transmission of data between the Master and the Slave is carried out using the following types of messages:

**DDLM\_Set\_Prm:**

it is used for configuring the Slave. This communication mode is active immediately after the power is turned ON and used to send parameters from the Master to the Slave (see the ["6.4 DDLM\\_Set\\_Prm"](#page-45-0) section).

# **DDLM\_Chk\_Cfg:**

lika

it sets the number of bytes used for data transmission in **Data\_Exchange** mode (see the ["6.5 DDLM\\_Chk\\_Cfg"](#page-55-2) section).

#### **DDLM\_Data\_Exchange:**

it is used as "standard operation mode".

Used by the Master to send the **[Preset value](#page-59-0)**; used by the Slave to transmit the position and velocity values (see the ["6.6 DDLM\\_Data\\_Exchange"](#page-55-1) section).

#### • DDLM Slave Diag:

it is used when the power is turned ON and whenever the Master needs diagnostic information from the Slave device (see the "[6.7](#page-61-0) [DDLM\\_Slave\\_Diag"](#page-61-0) section).

#### **Set\_Slave\_Address:**

It is used to set a new node number via BUS (service SAP55, see the "[6.8](#page-63-0) [Set\\_Slave\\_Address command \(SAP55 service\)"](#page-63-0) section).

#### <span id="page-45-0"></span>**6.4 DDLM\_Set\_Prm**

lika

When the system is turned ON, configuration data set by the operator is sent to the absolute encoder by the controller. Parameters transmission depends on the configuration chosen by the operator. Customarily data is sent automatically while data setting is carried out through a user's interface available in the controller's software (for instance, STEP7, see the ["5.1 STEP7 configuration"](#page-32-0) section on page [33\)](#page-32-0).

However sometimes it is necessary to set some bits and bytes according to the working specifications you want to set.

Data transmission is carried out in compliance with the values set for the encoder profile and shown in the following tables.

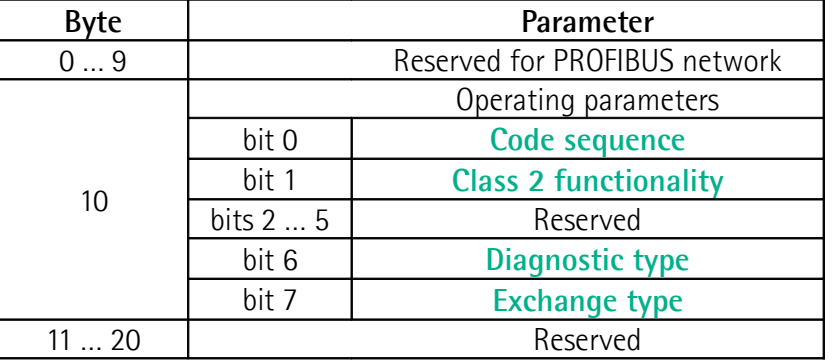

#### **DDLM\_Set\_Prm with Class 1:**

**DDLM\_Set\_Prm with Class 2:**

| <b>Byte</b> | Parameter                     |                                 |
|-------------|-------------------------------|---------------------------------|
| 09          | Reserved for PROFIBUS network |                                 |
| 10          | Operating parameters          |                                 |
|             | bit 0                         | <b>Code sequence</b>            |
|             | bit 1                         | <b>Class 2 functionality</b>    |
|             | bit 2                         | Reserved                        |
|             | bit 3                         | <b>Scaling function control</b> |
|             | bits 4 and 5                  | Reserved                        |
|             | bit 6                         | Diagnostic type                 |
|             | bit 7                         | <b>Exchange type</b>            |
| 1114        | <b>Counts per revolution</b>  |                                 |
| 1518        | <b>Total resolution</b>       |                                 |
| 19 and 20   | Reserved                      |                                 |

# **DDLM\_Set\_Prm with Class 2 (+VEL):**

lika

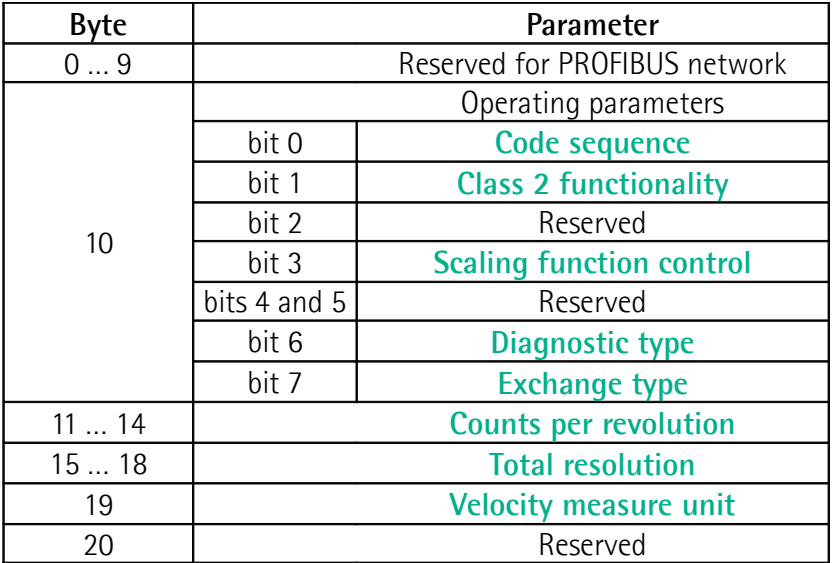

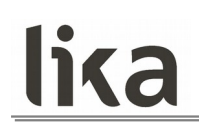

#### <span id="page-47-2"></span>**6.4.1 Byte 10 - Operating parameters**

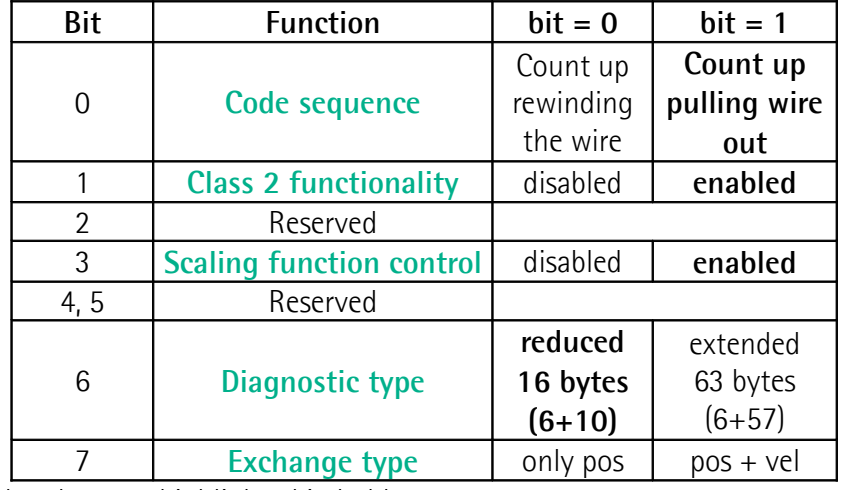

Default values are highlighted in bold.

#### <span id="page-47-0"></span>**Code sequence**

This is intended to set whether the count increases (count up information) when you rewind the wire or when you pull the wire out.

Setting 0 (bit 0 **[Code sequence](#page-47-0)** = 0) causes the position value to increase when you rewind the wire; on the contrary, setting 1 (bit 0 **[Code sequence](#page-47-0)** = 1) causes the position value to increase when you pull the wire out. Default = 1 (min. = 0, max. = 1)

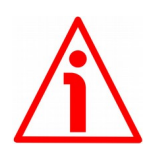

# **WARNING**

Every time you change the **[Code sequence](#page-47-0)**, then you are required to set a new preset value (see the **[Preset value](#page-59-0)** parameter).

#### <span id="page-47-1"></span>**Class 2 functionality**

This is only available when the encoder Class 2 or the encoder Class 2 (+VEL) are installed (see the SFA-x-PB-8192 Class 2 or SFA-x-PB-8192 Class 2 (+VEL) submodules).

Two device classes are defined in the encoder profile, one mandatory class (Class 1) and one class with optional functions (Class 2). This encoder implements functions of both Class 1 and Class 2 for encoders. For any information on the available encoder classes see the ["6.2 Classes of the Device profile"](#page-42-0) section on page [43.](#page-42-0)

 $0 = Disabled =$  Encoder Class 1 is set.

 $1 =$  Enabled  $=$  Encoder Class 2 or Encoder Class 2 (+VEL) is set. Default = 1 (min. = 0, max. = 1)

#### <span id="page-48-0"></span>**Scaling function control**

This is only available when the encoder Class 2 or the encoder Class 2 (+VEL) are installed (see the SFA-x-PB-8192 Class 2 or SFA-x-PB-8192 Class 2 (+VEL) submodules).

When this option is disabled (bit 3 **[Scaling function control](#page-48-0)** = 0 = DISABLED), the device uses the hardware resolution, i.e. the hardware counts per revolution and the hardware number of revolutions to arrange the absolute position information, see the encoder data on the label applied to the device (see also on page [22\)](#page-21-0).

On the contrary, when it is enabled (bit 3 **[Scaling function control](#page-48-0)** = 1 = ENABLED), the device uses the custom resolution transmitted through the bytes from 11 to 18 to calculate the position information (see the **[Counts per](#page-49-1) [revolution](#page-49-1)** and the **[Total resolution](#page-51-0)** parameters).

For a correct use of this function see the "[6.4.2 Bytes 11 … 14"](#page-49-3) and ["6.4.3 Bytes](#page-51-1) [15 … 18"](#page-51-1) sections.

Default = 1 (min. = 0, max. = 1)

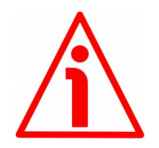

#### **WARNING**

When you enable the scaling function (**[Scaling function control](#page-48-0)** = 1), please enter scaled values next to the **[Counts per revolution](#page-49-1)** and **[Total resolution](#page-51-0)** parameters that are consistent with the physical values. In the case of inconsistent values, the system does not go online and visually warns about the wrong parametrization and fault condition by means of the diagnostic LEDs.

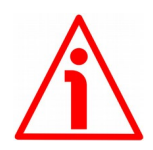

#### **WARNING**

Every time you enable the scaling function and / or change the scaled values (see the **[Counts per revolution](#page-49-1)** and **[Total resolution](#page-51-0)** parameters), then you are required to set a new preset value (see the **[Preset value](#page-59-0)** parameter).

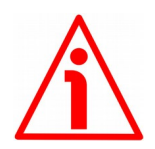

#### **WARNING**

You can activate the custom values set next to the **[Counts per revolution](#page-49-1)** and **[Total resolution](#page-51-0)** parameters only if **[Class 2 functionality](#page-47-1)** = ENABLED.

If **[Scaling function control](#page-48-0)** = ENABLED the set custom resolution values are enabled and used by the encoder; on the contrary, if **[Scaling function control](#page-48-0)** = DISABLED you are allowed to set new resolution values, however they are not enabled even if sent to the encoder: the encoder still goes on using the physical values, NOT the new entered values, until you enable the **[Scaling function](#page-48-0) [control](#page-48-0)**.

#### <span id="page-49-0"></span>**Diagnostic type**

 $0 = \text{Reduced} = 16$ -byte diagnostic information  $1 =$  Extended  $= 63$ -byte diagnostic information Encoder Class 1 only provides 16-byte reduced diagnostics. Encoder Class 2 and Encoder Class 2 (+VEL) can provide either 16-byte reduced diagnostics or 63-byte extended diagnostics, according to this setting. The meaning of each diagnostic byte is detailed in the "[6.7 DDLM\\_Slave\\_Diag"](#page-61-0) section on page [62.](#page-61-0) Default =  $0 \text{ (min. = 0. max. = 0)}$  for Class 1 Default =  $0$  (min. =  $0$ , max. =  $1$ ) for Class 2 and Class 2 (+VEL)

#### <span id="page-49-2"></span>**Exchange type**

 $0 = Pos = the device only transmits the position value (Class 1 and Class 2).$  $1 = Pos + vel = the device transmits both position and velocity values (Class 2)$  $(+VEL)$ ). Default =  $0 \text{ (min. = 0, max. = 0)}$  for Class 1 and Class 2 Default = 1 (min. = 1, max. = 1) for Class 2  $(+VEL)$ 

# <span id="page-49-3"></span>**6.4.2 Bytes 11 … 14**

<span id="page-49-1"></span>**Counts per revolution**

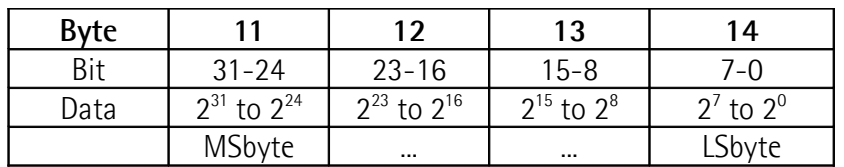

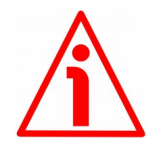

#### **WARNING**

This is only available when the encoder Class 2 or the encoder Class 2 (+VEL) are installed (see the SFA-x-PB-8192 Class 2 or SFA-x-PB-8192 Class 2 (+VEL) submodules).

You can activate a new value next to the **[Counts per revolution](#page-49-1)** parameter only if **[Class 2 functionality](#page-47-1)** = ENABLED. If **[Scaling function control](#page-48-0)** = ENABLED the set resolution values are enabled and used by the encoder; on the contrary, if **[Scaling function control](#page-48-0)** = DISABLED you are allowed to set new resolution values, however they are not enabled even if sent to the encoder: the encoder still goes on using the physical values, NOT the new entered values, until you enable the **[Scaling function control](#page-48-0)**. See the ["6.4.1 Byte 10 -](#page-47-2) [Operating parameters"](#page-47-2) section on page [48.](#page-47-2)

If **[Class 2 functionality](#page-47-1)** = DISABLED or **[Scaling function control](#page-48-0)** = DISABLED, then the system uses the physical values to arrange the position information.

The **[Counts per revolution](#page-49-1)** parameter allows to program a custom number of distinguishable steps per revolution (singleturn resolution).

The custom singleturn resolution value must be less than or equal to the physical singleturn resolution -hardware counts per revolution value-  $( \leq 8.192)$ . Setting a value greater than allowed causes the encoder to fall into error signalling the fault condition through the diagnostic LEDs (see on page [30\)](#page-29-1).

You are allowed to set any integer value less than or equal to the Hardware counts per revolution. However we suggest setting a value that is a power of 2 (1, 2, 4, … 2048, 4096, …). This is meant to avoid counting errors (refer also to the ["6.9 "Red Zone""](#page-65-0) section on page [66\)](#page-65-0).

Default =  $8192$  (min. = 1, max. =  $8192$ )

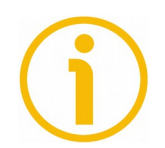

# **NOTE**

lika

See some examples on setting a custom resolution on page [52.](#page-51-0)

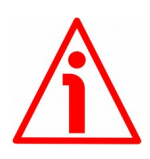

# **WARNING**

When you set a new value next to the **[Counts per revolution](#page-49-1)** parameter, please always check also the **[Total resolution](#page-51-0)** parameter value and be sure that the resulting number of revolutions complies with the **Hardware number of revolutions** of the device (4,096 revolutions).

Let's suppose that our encoder is programmed as follows:

**[Counts per revolution](#page-49-1)**: 8192 cpr

**[Total resolution](#page-51-0)** =  $33554432_{10} = 8192$  (cpr) \* 4096 (rev.)

Let's set a new singleturn resolution, for instance: **[Counts per revolution](#page-49-1)** = 360.

If we do not change the **[Total resolution](#page-51-0)** value at the same time, we will get the following result:

**Number of revolutions** = 33554432 (**[Total resolution](#page-51-0)**)  $= 93.206.755...$ 360 (**[Counts per revolution](#page-49-1)**)

As you can see, the encoder is required to carry out more than 93,000 revolutions, this cannot be as the hardware number of revolutions is, as stated, 4,096. When this happens, the encoder falls into an error signalling the faulty condition through the diagnostic LEDs (see on page [30\)](#page-29-1).

# lika

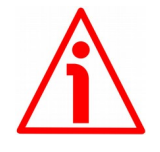

# **WARNING**

When you enable the scaling function (**[Scaling function control](#page-48-0)** = 1), please enter scaled values next to the **[Counts per revolution](#page-49-1)** and **[Total resolution](#page-51-0)** parameters that are consistent with the physical values. In the case of inconsistent values, the system does not go online and visually warns about the wrong parametrization and fault condition by means of the diagnostic LEDs.

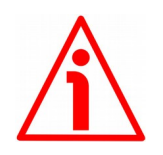

#### **WARNING**

Every time you change the value in this parameter, then you are required to set a new preset value (see the **[Preset value](#page-59-0)** parameter).

#### <span id="page-51-1"></span><span id="page-51-0"></span>**6.4.3 Bytes 15 … 18 Total resolution**

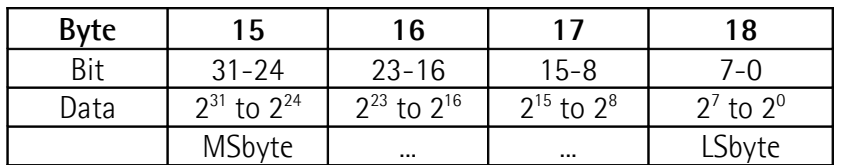

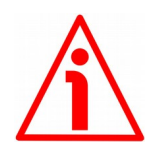

#### **WARNING**

This is only available when the encoder Class 2 or the encoder Class 2 (+VEL) are installed (see the SFA-x-PB-8192 Class 2 or SFA-x-PB-8192 Class 2 (+VEL) submodules).

You can activate a new value next to the **[Total resolution](#page-51-0)** item only if **[Class 2](#page-47-1) [functionality](#page-47-1)** = ENABLED. If **[Scaling function control](#page-48-0)** = ENABLED the set resolution values are enabled and used by the encoder; on the contrary, if **[Scaling function control](#page-48-0)** = DISABLED you are allowed to set new resolution values, however they are not enabled even if sent to the encoder: the encoder still goes on using the physical values, NOT the new entered values, until you enable the **[Scaling function control](#page-48-0)**. See the ["6.4.1 Byte 10 - Operating](#page-47-2) [parameters"](#page-47-2) section on page [48.](#page-47-2)

If **[Class 2 functionality](#page-47-1)** = DISABLED or **[Scaling function control](#page-48-0)** = DISABLED, then the system uses the physical values to arrange the position information.

This parameter is intended to set a custom number of distinguishable steps over the total measuring range. The **[Total resolution](#page-51-0)** of the encoder results from the product of **[Counts per revolution](#page-49-1)** by the required **Number of revolutions**.

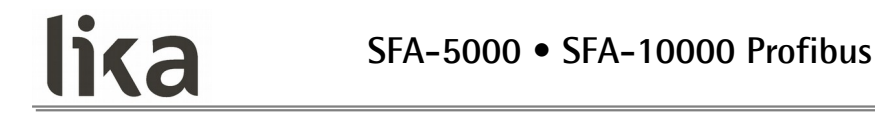

In other words, this parameter allows to set the length of the travel the encoder has to measure expressed in number of distinguishable steps (number of information).

Allowed values are less than or equal to the **Total hardware resolution** value ( 33,554,432).

Setting a value greater than allowed causes the encoder to fall into an error signalling the faulty condition through the diagnostic LEDs (see on page [30\)](#page-29-1).

We recommend the **[Total resolution](#page-51-0)** to be set to a power of 2. This is meant to avoid problems when using the device in endless operation (when crossing the physical zero) and entering the "Red Zone" (see the "[6.9 "Red Zone""](#page-65-0) section).

Default =  $33554432$  (min. = 1, max. =  $33554432$ )

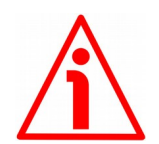

#### **WARNING**

When you set a new value next to the **[Total resolution](#page-51-0)** parameter, please always check also the **[Counts per revolution](#page-49-1)** parameter value and be sure that the resulting number of revolutions complies with the **Hardware number of revolutions** of the device (4,096 revolutions).

Let's suppose that our encoder is programmed as follows:

**[Counts per revolution](#page-49-1)**: 8192 cpr

**[Total resolution](#page-51-0)** =  $33554432_{10} = 8192$  (cpr) \* 4096 (rev.)

Let's set a new total resolution, for instance: **[Total resolution](#page-51-0)** = 360.

As the **[Total resolution](#page-51-0)** must be greater than or equal to the **[Counts per](#page-49-1) [revolution](#page-49-1)**, the above setting is not allowed. When this happens, the encoder falls into an error signalling the faulty condition through the diagnostic LEDs (see on page [30\)](#page-29-1).

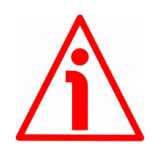

#### **WARNING**

When you enable the scaling function (**[Scaling function control](#page-48-0)** = 1), please enter scaled values next to the **[Counts per revolution](#page-49-1)** and **[Total resolution](#page-51-0)** parameters that are consistent with the physical values. In the case of inconsistent values, the system does not go online and visually warns about the wrong parametrization and fault condition by means of the diagnostic LEDs.

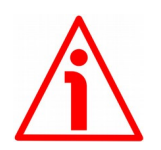

#### **WARNING**

Every time you change the value in this parameter, then you are required to set a new preset value (see the **[Preset value](#page-59-0)** parameter).

# lika

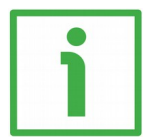

# **EXAMPLE**

We install the following draw-wire encoder: SFA-**5000**-**PB**-**8192**-PG.

The physical values are: Stroke per turn of the drum  $= 200$  mm (7.874") Physical resolution per turn =  $13 \text{ bits} = 8,192 \text{ cpr}$ Max. number of physical revolutions  $= 4,096$ Total physical resolution  $= 25$  bits  $= 33.554.432$  information Physical linear resolution =  $0.024$  mm =  $24$  µm Max. number of turns of the drum  $= 25$ Max. measuring length  $= 5,000$  mm (196.85") Number of information = 204,800

Let's suppose that we need a tenth of a millimetre linear resolution in the specific installation.

- Enable the scaling function (**[Scaling function control](#page-48-0)** = 1); byte 10 = 0A hex (bit  $1 = \text{bit } 3 = "1"$ )
- Custom resolution per turn = **[Counts per revolution](#page-49-1)** = 2,000 cpr; bytes  $11... 14 = 0000 07D0$  hex
- Linear resolution =  $0.1$  mm =  $100 \mu m$

Linear resolution = Stroke per turn = 200 mm  $= 0.1$  mm **[Counts per revolution](#page-49-1)** 2,000

The custom number of revolutions can be as the physical number of revolutions:

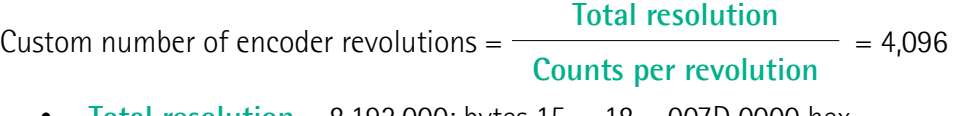

• **[Total resolution](#page-51-0)** = 8,192,000; bytes 15 … 18 = 007D 0000 hex

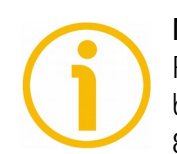

# **NOTE**

Please note that if you set a preset along the path, when the encoder moves back and cross the zero, the value immediately after 0 will be 8,192,000 - 1, i.e. 8,191,999.

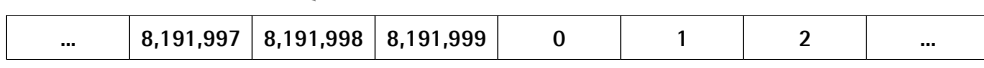

# lika

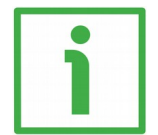

# **EXAMPLE**

Using the values in the previous example let's suppose that the travel in the application is 2 m long. As the stroke per turn is 200 mm you need 10 revolutions to cover the travel length.

• **[Total resolution](#page-51-0)** = **[Counts per revolution](#page-49-1)** \* custom number of revolutions =  $2,000 * 10 = 20,000$ ; bytes  $15 ... 18 = 0000 4E20$  hex

In fact:

Custom number of encoder revolutions = **[Total resolution](#page-51-0)**  $= 10$ **[Counts per revolution](#page-49-1)**

In this case you will obtain several 20,000 information sections following each other all along the whole measuring length. The position information will be from 0 to 19,999; then again from 0 to 19,999 and so on.

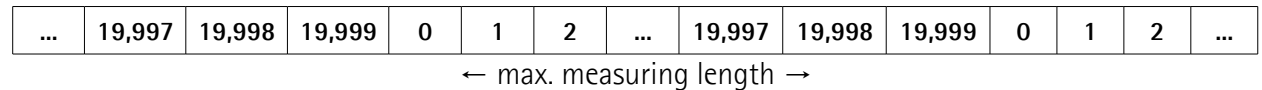

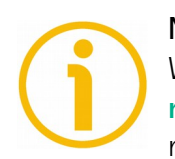

# **NOTE**

When new values are set next to the **[Counts per revolution](#page-49-1)** and/or **[Total](#page-51-0) [resolution](#page-51-0)** parameters, a new **[Preset value](#page-59-0)** setting is required according to the new resolution.

# **6.4.4 Byte 19**

<span id="page-54-0"></span>**Velocity measure unit**

This byte is available only when Class 2 (+VEL) is set (see also **[Class 2](#page-47-1) [functionality](#page-47-1)** and **[Exchange type](#page-49-2)** items).

It defines the unit of measurement for the speed value transmitted by the device.

00 = step/s (steps per second);

 $01 =$  rpm (revolutions per minute).

Default =  $0 \text{ (min. = 0, max. = 1)}$ 

# lika **SFA-5000 • SFA-10000 Profibus**

# <span id="page-55-2"></span>**6.5 DDLM\_Chk\_Cfg**

The Configuration function allows the Master to send configuration data to the Slave for any check operation. The main purpose of this function is to set the number of bytes used for the Data\_Exchange as viewed from the Master side.

Chk\_Cfg message structure (1 byte):

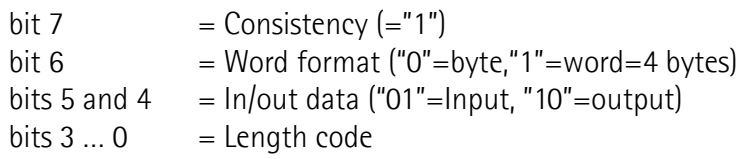

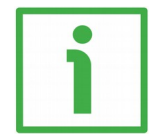

# **EXAMPLE**

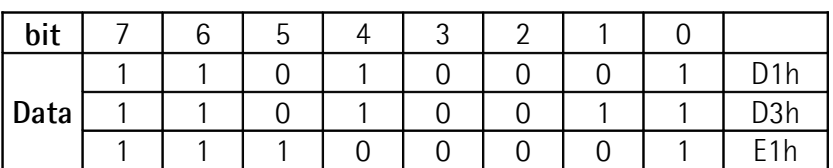

Class 1 and Class 2: D1 $hex = 4$  byte input  $E1$ hex = 4 byte output

Class  $2 (+VEL):$ D3 $hex = 8$  byte input E1hex = 4 byte output

# <span id="page-55-1"></span>**6.6 DDLM\_Data\_Exchange**

This is the normal operation status of the system. The Slave (for both Class 1 and Class 2) can transmit the **[Position value](#page-55-0)** (and speed value -**[Position and](#page-57-0) [velocity values](#page-57-0)**- if Class 2 (+VEL) is set) and receive the **[Preset value](#page-59-0)** from the Master. See also the **[Exchange type](#page-49-2)** parameter.

# <span id="page-55-0"></span>**Position value**

when either Class 1 or Class 2 is set (Encoder  $\rightarrow$  Master)

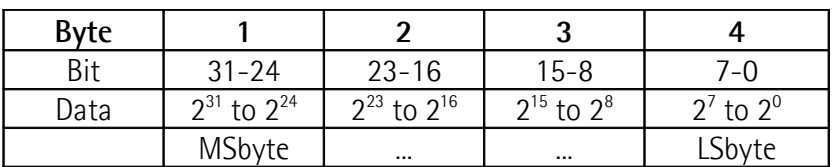

See also the **[Exchange type](#page-49-2)** parameter.

It has a mandatory length of 32 bits and is right aligned in the data field. This parameter contains the current position value of the encoder.

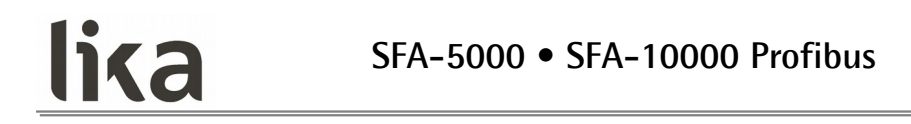

If the scaling function is enabled, the output value is scaled according to the scaling parameters (see **[Scaling function control](#page-48-0)** on page [49\)](#page-48-0).

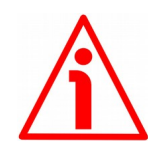

#### **WARNING**

Please note that the position value issued by the encoder is expressed in pulses; thus you have then to convert the number of pulses into a linear measuring unit.

To convert the position value into millimetres (mm) or micrometres ( $\mu$ m) you have to multiply the number of information by the linear resolution of the encoder expressed in millimetres or micrometres.

To know the linear resolution of the encoder please consider that **the stroke per turn of the drum is 200 mm**.

The linear resolution results from the following calculation:

**Linear resolution** = Stroke per turn of the drum Resolution cpr

If you want to know the linear position value you will need to multiply the transmitted position value by the linear resolution.

**Linear position value** = transmitted position \* linear resolution

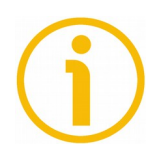

# **NOTE**

Please note that the encoder's linear resolution can be read also in the order code next to the rotary resolution. Refer to the product datasheet.

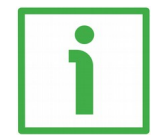

# **EXAMPLE 1**

Let's suppose that we are using the physical resolution of the SFA-5000-PB-8192-PG draw-wire encoder (**[Scaling function control](#page-48-0)** = 0). The physical singleturn resolution of the measuring device is 8,192 cpr ( $= 0.024$ ) mm, see the order code in the product datasheet). As stated, the linear resolution results from the following calculation:

**Linear resolution** = Stroke per turn of the drum Resolution cpr  $Linear$  resolution  $=$ 200  $= 0.024$  mm  $= 24$  um 8192

# lika **SFA-5000 • SFA-10000 Profibus**

Let's say that the transmitted position value is 123.

Thus the linear position value will be as follows: **Linear position value** = transmitted position \* linear resolution

**Linear position value** =  $123 * 0.024 = 2.952$  mm =  $2952 \mu m$ 

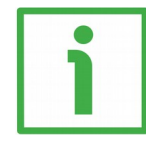

#### **EXAMPLE 2**

Let's suppose that we are using the SFA-5000-PB-8192-PG draw-wire encoder. The singleturn resolution is set to the 4000 cpr custom value (**[Counts per](#page-49-1) [revolution](#page-49-1)** = 4000). The transmitted position value is 1569. The linear resolution can be easily calculated as follows:

Linear resolution = 200  $= 0.05$  mm = 50 µm 4000

Thus the linear position value will be as follows:

**Linear position value** = 1569 \* 0.05 = 78.45 mm = 78450 µm

#### <span id="page-57-0"></span>**Position and velocity values**

when Class 2 (+VEL) is set (Encoder  $\rightarrow$  Master)

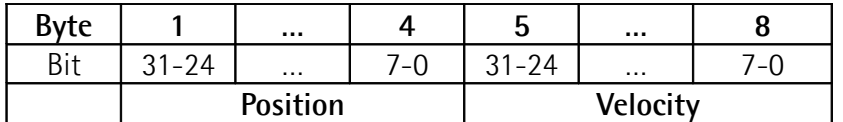

For more information on the position value refer to the previous **[Position value](#page-55-0)** parameter on page [56.](#page-55-0)

See also the **[Exchange type](#page-49-2)** parameter.

The velocity value is expressed according to the setting in the **[Velocity measure](#page-54-0) [unit](#page-54-0)** parameter.

#### **Max. speed and counting frequency**

To convert the speed value from m/s into rpm (revolutions per minute), then you must use the following formula:

**Speed in rpm** = 60 \* speed m/s 0.2

If you need to convert the speed value from rpm into m/s, use the following formula instead:

Speed in m/s = 
$$
\left(\frac{rpm * 200}{60}\right) / 1000
$$

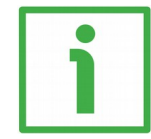

# **EXAMPLE**

Let's assume that we are using the SFA-5000-PB-8192-PG draw-wire encoder and the maximum speed of the application is 1 m/s. To calculate the counting frequency we must convert the speed expressed in m/s into rpm first. Using the above formula you will get:

**Speed in rpm** =  $60 * 1$  $= 300$  rpm 0.2

Please note that the maximum counting frequency of an encoder, expressed in kHz, results from the number of revolutions per minute (rpm) -i.e. its rotational speed- and the number of pulses per revolution (cpr) -i.e. its resolution. It can be calculated by using the following formula:

**Maximum counting frequency (kHz)** = rpm \* cpr 60 \* 1000

In the example:

**Maximum frequency (kHz)** = counting rpm<sup>\*</sup> cpr = 300 \* 8192  $= 45$  kHz 60 \* 1000 60 \* 1000

It follows that the higher the maximum rotational speed of the encoder and its resolution, the higher the counting frequency. This has to be considered carefully when you program the encoder, in particular referring to the maximum counting frequency of the encoder as stated in the technical specifications, to the following electronic equipment and to the length of the cables.

If you reverse the formula you can easily calculate the maximum number of revolutions starting from the value of the counting frequency (as allowed by the encoder, permitted by the subsequent electronics and accepted by the cable run) and the desired number of pulses per revolution:

**rpm** = Maximum counting frequency (kHz) \* 60 \* 1000

cpr

The reversed formula can be very useful -for instance- when you know the maximum counting frequency that is applicable to the system (because of the encoder, the following electronics and the cable length) and you need to calculate the maximum rotational speed the encoder is allowed to reach at the desired resolution.

#### <span id="page-59-0"></span>**Preset value**

lika

when any Class is set (Master  $\rightarrow$  Slave)

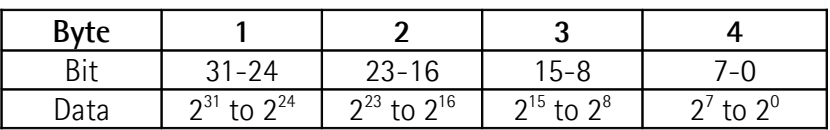

This parameter allows to set the encoder position to a Preset value. The Preset function is meant to assign a desired value to a physical position of the encoder (i.e. a position in the travel of the wire). The chosen physical position will get the value set next to this item and all the previous and following positions will get a value according to it. This function is useful, for example, when the zero position of the encoder and the zero position of the axis need to match.

The preset value will be set for the position of the encoder (i.e. the position of the wire) in the moment when the preset value is sent. The **[Preset value](#page-59-0)** value is sent by the Master to the Slave in **Data\_Exchange** mode by setting the bit 31 = "1" for 3 cycles.

The MSB of the preset value controls the preset function in the following way: Normal operating mode:  $MSB = 0$  (bit 31): the encoder will make no change in the preset value.

Preset mode:  $MSB = 1$  (bit 31): with the MSB = 1 the encoder accepts the transferred value (bits 0 ... 30) as a preset value in binary code.

- If **[Scaling function control](#page-48-0)** = DISABLED, then

the **[Preset value](#page-59-0)** must be less than or equal to the **Total hardware resolution**.

- If **[Scaling function control](#page-48-0)** = ENABLED, then

the **[Preset value](#page-59-0)** must be less than or equal to the **[Total resolution](#page-51-0)**.

# lika

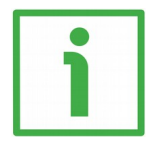

# **EXAMPLE**

**[Preset value](#page-59-0)** to be set = 0000 1000hex Current **[Position value](#page-55-0)** = 0005 5000hex

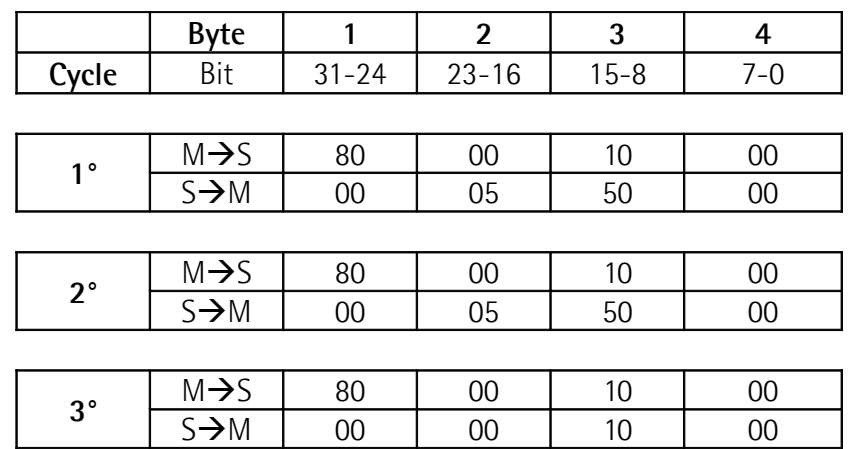

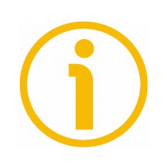

# **NOTE**

We suggest setting the **[Preset value](#page-59-0)** when the axis is in stop. The new **[Preset value](#page-59-0)** is saved immediately after receipt.

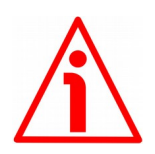

# **WARNING**

Check the value in the **[Preset value](#page-59-0)** parameter and perform the preset operation every time you change the value next to the **[Code sequence](#page-47-0)**, **[Counts](#page-49-1) [per revolution](#page-49-1)** and **[Total resolution](#page-51-0)** parameters.

#### <span id="page-61-0"></span>**6.7 DDLM\_Slave\_Diag**

lika

The Master device can send a request for diagnostic information at any time to the Slave device.

Lika devices provide two types of diagnostics (see the **[Diagnostic type](#page-49-0)** parameter on page [50\)](#page-49-0):

- reduced diagnostics (16-byte diagnostics)
- extended diagnostics (63-byte diagnostics).

Class 1 devices only provide 16-byte reduced diagnostics. Class 2 and Class 2 (+VEL) devices can provide either 16-byte reduced diagnostics or 63-byte extended diagnostics.

Set the diagnostic type during DDLM\_Set\_Prm, operating parameters (byte 10), see the ["6.4.1 Byte 10 - Operating parameters"](#page-47-2) section on page [48.](#page-47-2)

#### **16-byte reduced diagnostics:**

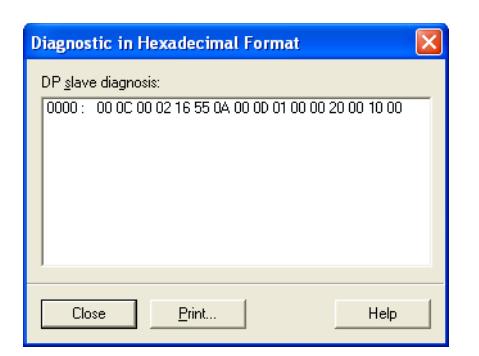

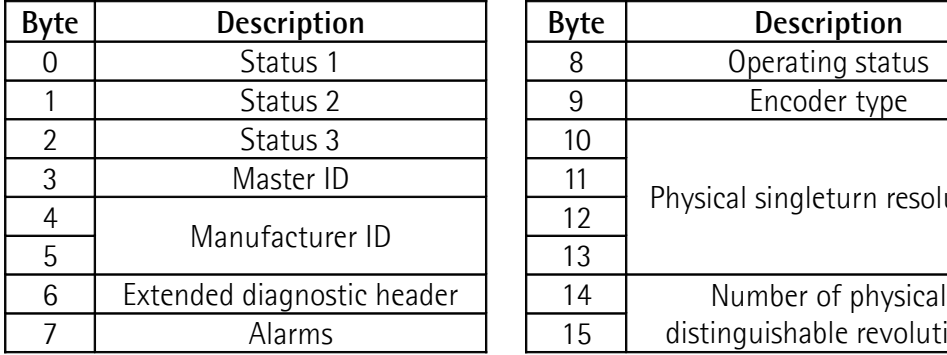

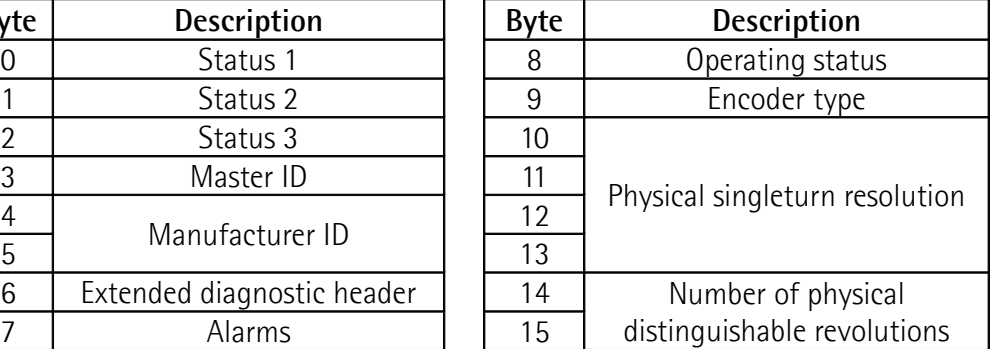

# **63-byte extended diagnostics:**

lika

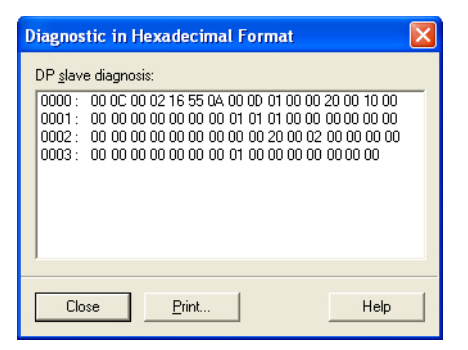

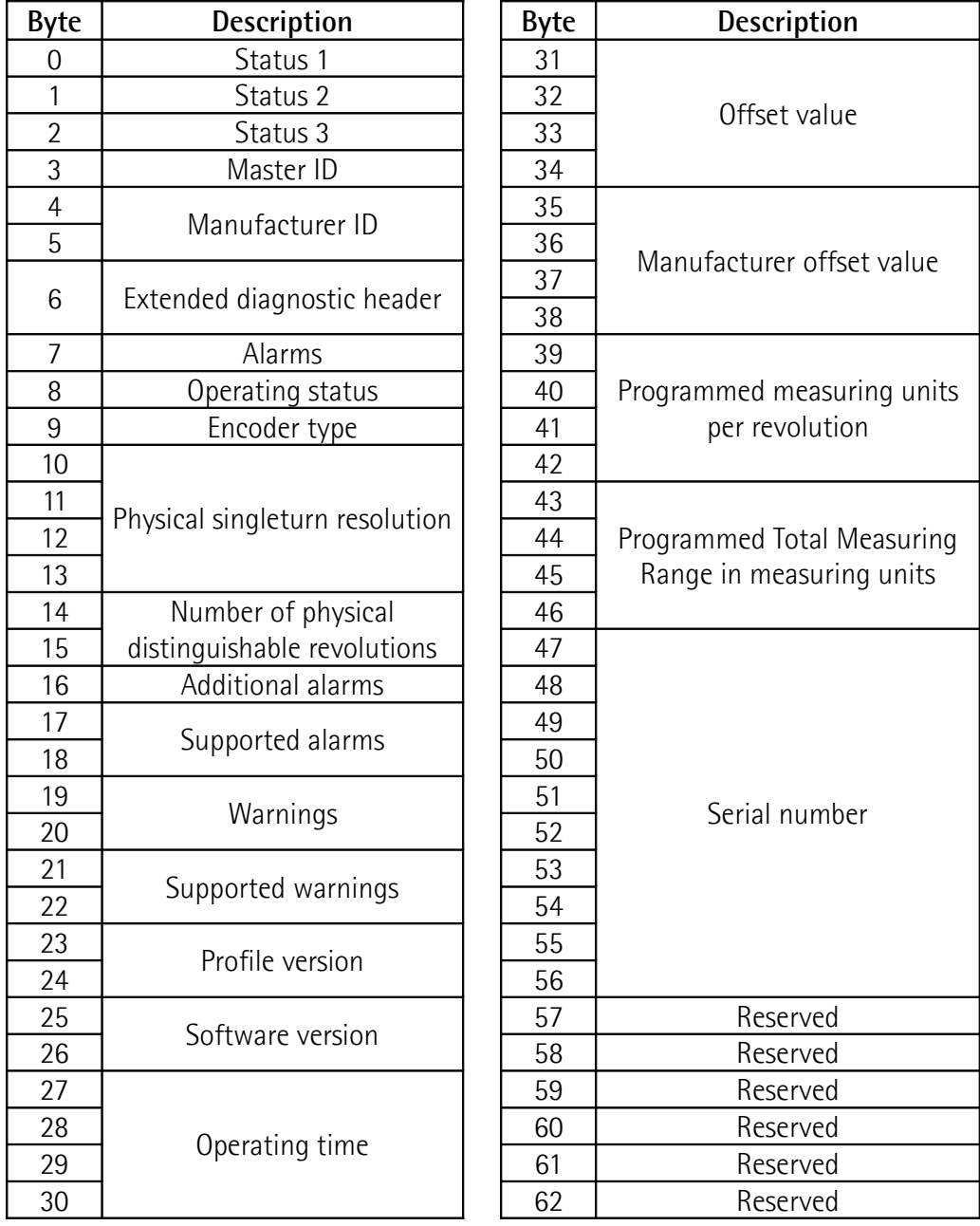

# lika

#### <span id="page-63-0"></span>**6.8 Set\_Slave\_Address command (SAP55 service)**

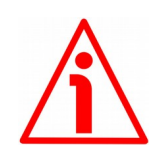

# **WARNING**

SAP55 service can only be accomplished by a **Class 2 DP Master (DPM2)**. Class 1 Masters (DPM1) cannot accomplish the SAP55 service.

Lika SFA draw-wire encoders are designed to allow the Slave address setting either via hardware switches (see the ["4.7 Node Address: DIP A \(Figure 3 and](#page-29-0) [Figure 4\)"](#page-29-0) section on page [30\)](#page-29-0) or via a bus command by means of the SAP55 service.

The Service Access Point SAP55 Set\_Slave\_Address allows to change the address stored in the internal memory of a Slave device. SAP55 service is part of the Profibus specifications and allows to change the internal memory address in the event that the device does not provide switches for setting its address or they are not usable. The address stored in the internal memory of the Slave is used only if the hardware switches are set to "126". The address stored at factory by Lika Electronic is "125". On the contrary, if the hardware switches are set to any value between 0 and 125, then the external switches will determine the Slave address.

> **At power-up the system checks the node address setting in the dip-switches.**

**If the dip-switches value is between 0 and 125, then the system uses the dip-switches address (factory value: 1)**

**If the dip-switches value is 126, then the system uses the address stored in the internal memory (factory value: 125)**

**Via SAP55 it is possible to change the Slave address currently stored in the internal memory.**

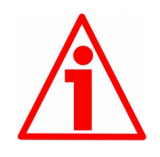

# **WARNING**

Please note that the node address set via hardware switches and the node address stored in the internal memory are independent from each other! The node address stored in the internal memory can be changed only by means of the SAP55 service and the Set\_Slave\_Address command.

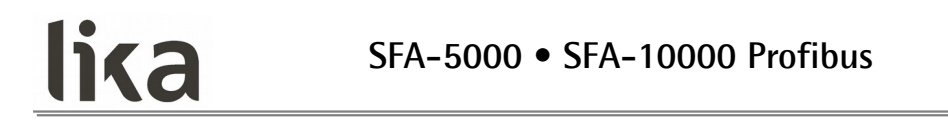

As previously stated, SAP55 service and the use of the node address stored in the internal memory are allowed only if the DIP A hardware switches are set to the value **126** (0111 1110<sub>2</sub>):

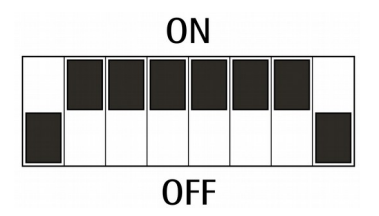

In this way you set that the Slave address will be read from the internal memory. As stated, the value stored at factory by Lika Electronic is "125".

The message has the following DATA bytes:

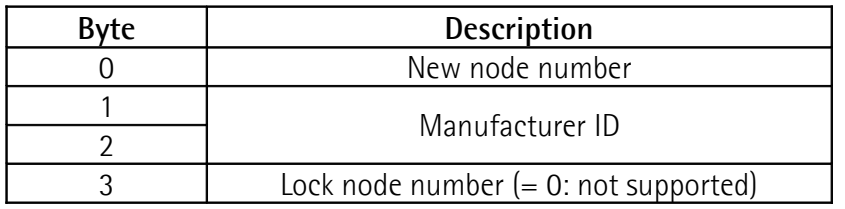

# **SFA-5000 • SFA-10000 Profibus**

#### <span id="page-65-0"></span>**6.9 "Red Zone"**

lika

The so-called "Red Zone" occurs when **[Total resolution](#page-51-0)** or **[Counts per](#page-49-1) [revolution](#page-49-1)** are not a power of 2.

When this problem arises, the device must operate within the "red zone" for a certain number of positions. The size of the "red zone" is variable. To calculate it we must subtract the **[Total resolution](#page-51-0)** value from the **Hardware total resolution** of the device as many times as until the difference is less than the the set **[Total resolution](#page-51-0)** value. When the encoder crosses the limit of the last **[Total resolution](#page-51-0)** section thus entering the "red zone", a counting error occurs, i.e. a jump in the position count. The problem can be represented graphically in the Figure below.

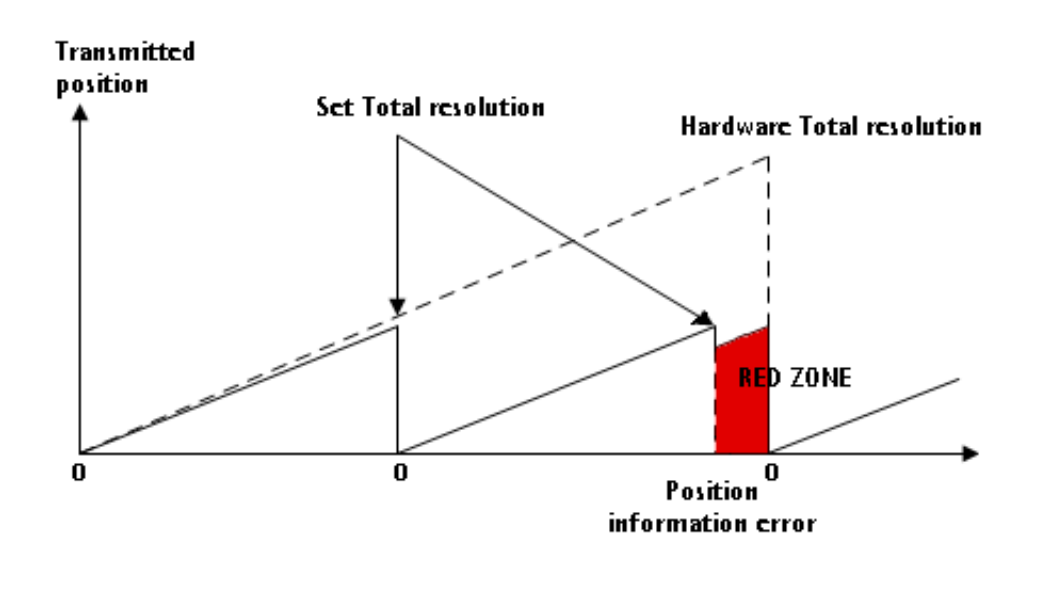

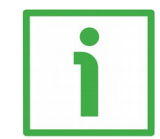

# **EXAMPLE**

SFA-xxxxxx-8192-xxx draw-wire encoder

- Hardware counts per revolution =  $8,192$   $(2^{13})$ 
	- **Hardware number of turns**  $= 4.096 (2<sup>12</sup>)$
- **Total hardware resolution**  $= 33,554,432 (2^{25})$

Set parameters values:

- **[Counts per revolution](#page-49-1)** = 8,192
	- **Number of revolutions** = 2,000
- **[Total resolution](#page-51-0)** = 16,384,000

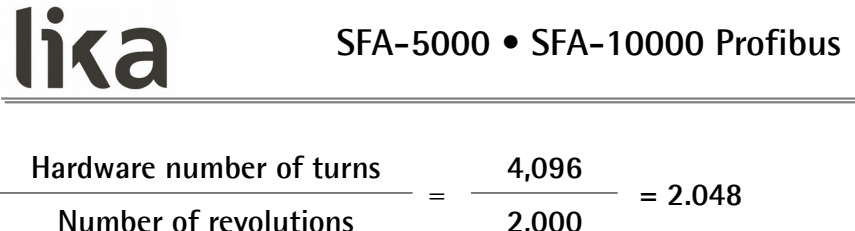

It follows that, for 96 revolutions  $(4,096 - 2 * 2,000 = 96)$ , the encoder will work within the "Red Zone" limits.

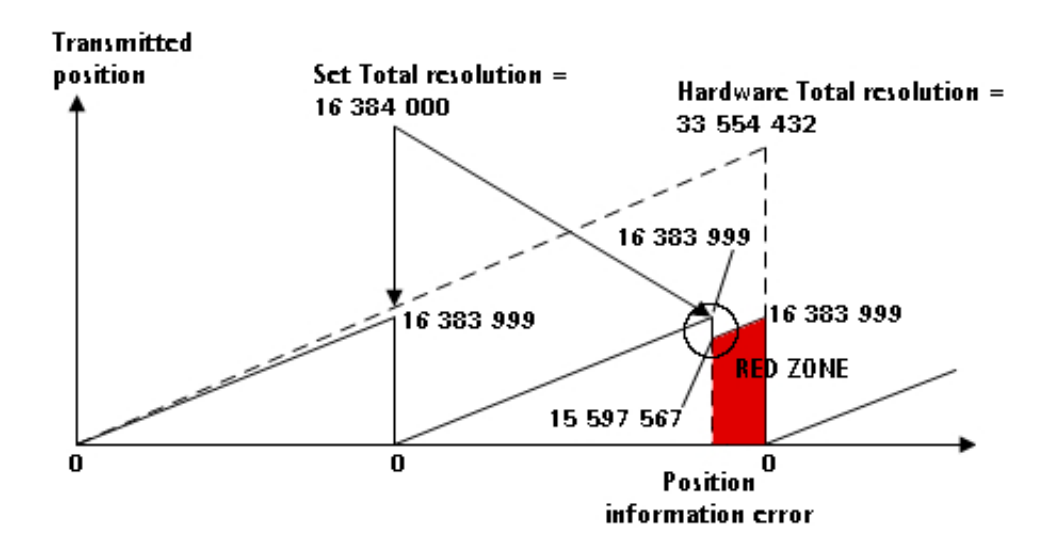

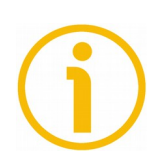

# **NOTE**

- The "Red Zone" status is indicated by the green LED flashing while the red LED is OFF (see the ["4.6 Diagnostic LEDs \(Figure 1\)"](#page-29-1) section on page [30\)](#page-29-1).
- When the encoder is operating within the limits of the "red zone" (i.e. for 8,192 cpr \* 96 revolutions = 786,432 counts: 15,597,567 … 16,383,999), the transmitted position is consistent with the set resolution: it is calculated so that the last position within the "red zone" before crossing the zero position is **[Total resolution](#page-51-0)** -1".
- Please be careful using the position information sent by the encoder when it is operating within the limits of the "red zone". When the encoder crosses from the normal status to the "red zone" status (and vice versa), a position information error occurs. See the Figure above: when entering the "red zone" the position information jumps from 16,383,999 to 15,597,567!

# **7 Default parameters list**

lika

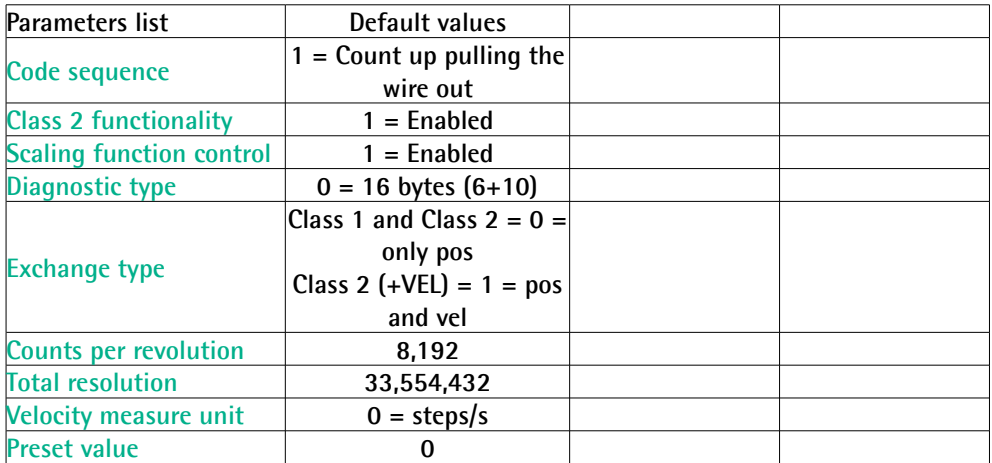

This page intentionally left blank

This page intentionally left blank

This page intentionally left blank

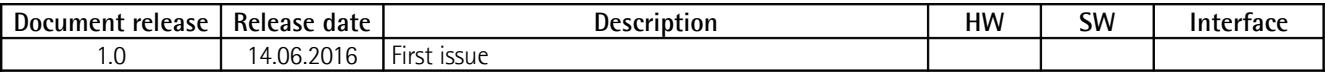

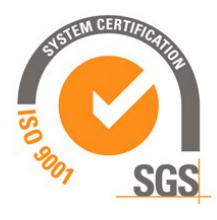

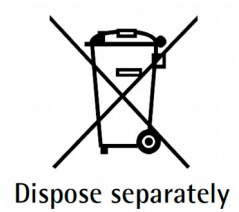

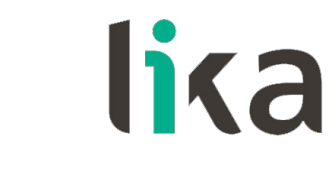

**Lika Electronic** Via S. Lorenzo, 25 • 36010 Carrè (VI) • Italy

> Tel. +39 0445 806600 Fax +39 0445 806699

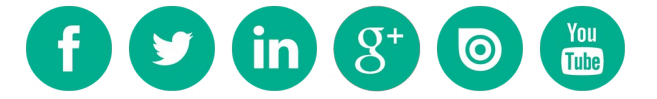

[info@lika.biz](mailto:info@lika.biz) • [www.lika.biz](http://www.lika.biz/)